# **UNIVERSIDADE DO VALE DO RIO DOS SINOS - UNISINOS UNIDADE ACADÊMICA DE PESQUISA E PÓS GRADUAÇÃO MBA EM GESTÃO DE PROJETOS**

**RENATA SILVA** 

# **SISTEMA PDCA APLICANDO AS FERRAMENTAS DA GESTÃO DE QUALIDADE – ESTUDO DE CASO**

**São Leopoldo 2020**

RENATA SILVA

# **SISTEMA PDCA APLICANDO AS FERRAMENTAS DA GESTÃO DE QUALIDADE – ESTUDO DE CASO**

Projeto de Pesquisa apresentado como requisito parcial para obtenção do título de Especialista em Gestão de Projetos, pelo Curso de MBA em Gestão de Projetos da Universidade do Vale do Rio dos Sinos – UNISINOS

Orientador(a): Prof(a). Ms. Adriane Brill Thum

São Leopoldo 2020

## **LISTA DE FIGURAS**

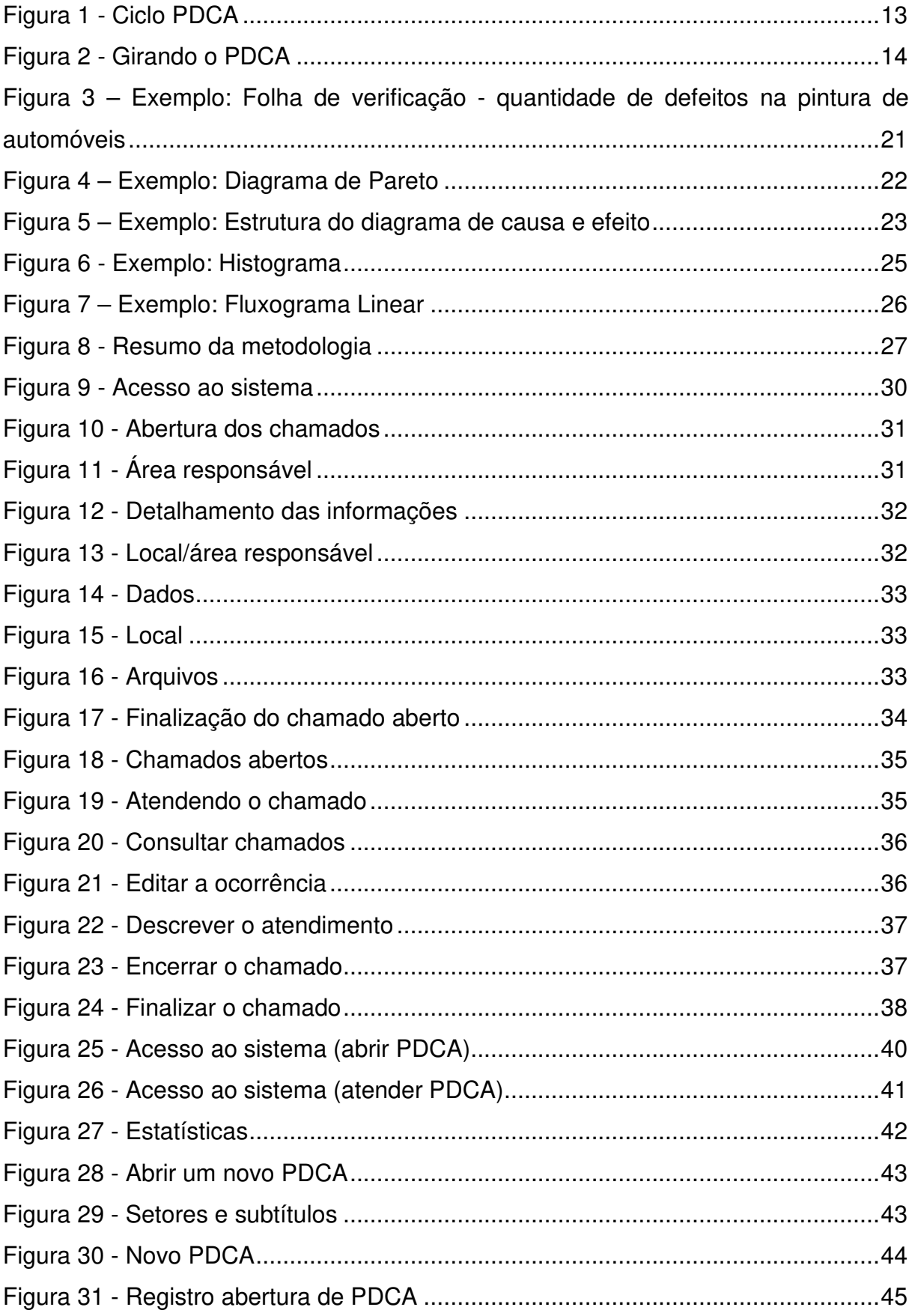

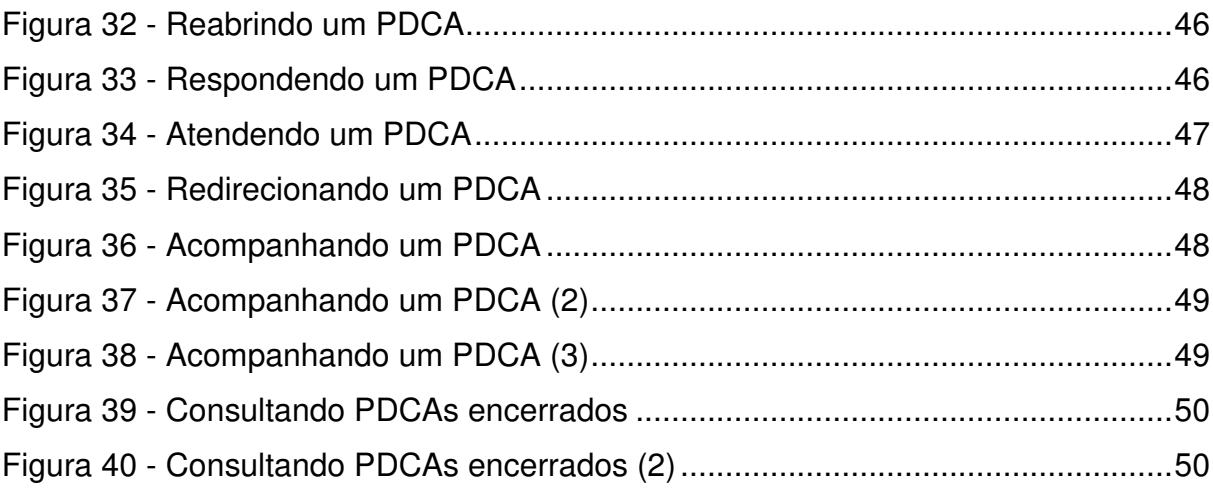

## **LISTA DE QUADROS**

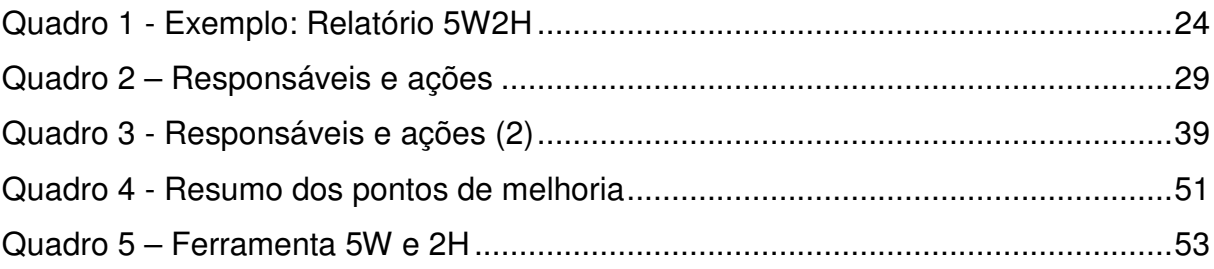

## **LISTA DE SIGLAS**

- ABNT Associação Brasileira de Normas Técnicas
- NBR Normas Brasileiras de Regulação
- PCDA Plan, Check, Do, Act

# **SUMÁRIO**

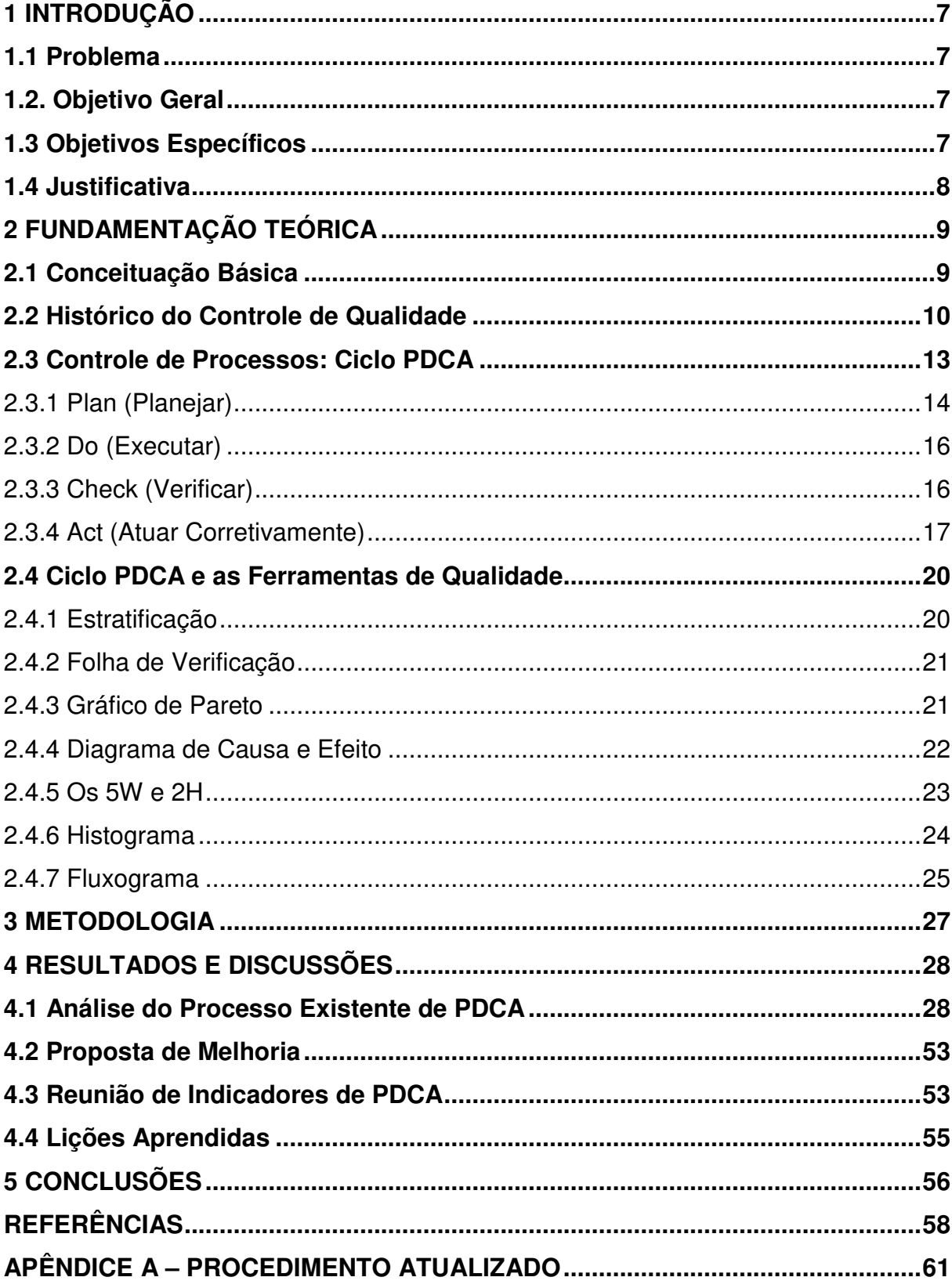

## **1 INTRODUÇÃO**

A introdução foi dividida em quatro tópicos, sendo eles: o problema de pesquisa, objetivo geral, objetivos específicos e justificativa da pesquisa.

#### **1.1 Problema**

Com o mercado da construção civil cada dia mais competitivo e os níveis de exigência dos clientes, cada vez maiores, as empresas precisam se reinventar e melhorar os seus processos construtivos e gerenciais. A empresa que serviu de referência para o estudo, possui uma metodologia para aplicabilidade do ciclo PDCA, que hoje, não é eficiente. Os PDCAs não estão sendo tratados de forma, com que os erros não se repitam. Em todas as alçadas percebe-se que não está se dando devida atenção para problemas de tamanha importância e recorrência. Problemas estes, que afetam custo, prazo, procedimentos, processos e qualidade da empresa como um todo.

Entende-se também que o problema, de certa maneira, é fácil de ser resolvido. O procedimento precisa ser claro, com responsabilidades bem definidas e com prazos para resoluções estipulados. Que todas as partes interessadas estejam envolvidas e engajadas, para monitorar, cobrar e fazer com que o procedimento seja eficiente. Diante disto, com um sistema de gestão eficaz, será possível o atingimento de metas capazes de melhorar os resultados da empresa.

## **1.2. Objetivo Geral**

O objetivo geral deste trabalho é analisar a metodologia do sistema PDCA empregado em uma empresa e propor uma metodologia mais eficiente, aplicando as ferramentas de gestão da qualidade.

## **1.3 Objetivos Específicos**

Os objetivos específicos deste trabalho são:

a) analisar a metodologia do sistema PDCA aplicado na empresa atualmente; b) identificar pontos de melhoria;

c) realizar melhorias no processo atual visando eficiência;

## **1.4 Justificativa**

 O mercado da construção civil está cada dia mais competitivo e as empresas precisam garantir de alguma forma a sua perpetuidade e sobrevivência. As organizações estão constantemente expostas a concorrência e em meio à insegurança do mercado consumidor, precisam encontrar na gestão, ferramentas e métodos para se destacar perante seus concorrentes. Este gerenciamento, tornou-se um dos principais fatores competitivos entre empresas ao redor do mundo, nos mais variados setores de produção. O cenário da construção civil nacional, não é diferente, as empresas estão adotando métodos gerenciais.

 Com o passar dos anos, novos desafios foram sendo expostos em termos de qualidade, como preço de mercado, atendimento e satisfação dos clientes.

 O método de melhorias PDCA agrupa conceitos básicos da administração, organizando-os de forma clara e objetiva, através de um ciclo e que pode ser moldada e organizada para qualquer organização.

Os capítulos que seguem buscam mostrar como o ciclo PDCA pode ser aplicado nessas empresas, servindo de caminho para o alcance de resultados, através do aumento de produtividade e qualidade afim de atender as expectativas e necessidades dos clientes.

Desta forma, este trabalho procura contribuir para uma evolução nos modelos de gestão de qualidade, auxiliando nos meios e caminhos que possibilitem o atingimento de resultados.

## **2 FUNDAMENTAÇÃO TEÓRICA**

Inicialmente será apresentado uma conceituação básica de assuntos relacionados ao tema, como: definição de processo, qualidade, atividades usuais da gestão da qualidade total, aspectos da gestão, gestão da qualidade e sistema de gestão da qualidade. Logo mais, será exibido o histórico do controle da qualidade, desde o seu início e evolução ao longo dos anos.

O capítulo "Controle de processos: ciclo PDCA" conterá detalhadamente o descritivo do método PDCA, subdivido nas etapas: características gerais e descrição em termo gerais do método; módulo PLAN (planejar) início do ciclo que desencadeará o restante do processo; módulo DO (executar) metas e objetivos deverão ser postos em prática; módulo CHECK (verificar) verificação das ações executadas na fase anterior; ACT (atuar corretivamente) análise da padronização das ações, visando a melhoria contínua.

E por fim, será apresentado as ferramentas da qualidade que facilitam na resolução dos problemas e que permitem a aplicação da melhoria contínua nas organizações, entre elas: estratificação, folha de verificação, gráfico de pareto, diagrama de causa de efeito, os '5W e 2H', histograma e fluxograma.

### **2.1 Conceituação Básica**

Segundo Campos (1992) **processo** é uma combinação de elementos como: equipamentos, insumos, métodos, procedimentos, pessoas, medidas, tendo como objetivo, seja a fabricação de um bem ou o fornecimento de serviços. Processos, podem ser divididos em processos menores e esta divisão é importante pois cada processo menor pode ser controlado separadamente, facilitando a identificação de possíveis problemas e fazendo com que a atuação nas causas dos problemas seja possível. Isto resultará em um controle mais eficiente em todo **processo**.

A **qualidade** está cada vez mais relacionada com a satisfação do cliente. É por isto que cada vez mais, as empresas precisam se manter no mercado, competitivamente. Por isto, a necessidade de trabalhar com qualidade, está presente no cotidiano das empresas. Joseph Juran, estudioso do assunto, criou uma sigla para o assunto TQM (Total Quality Management), traduzida para **gestão da qualidade total**. Segundo Andrade (2003) apud Juran (1992) são atividades usuais da TQM:

- a) estabelecer objetivos abrangentes;
- b) determinar as ações necessárias para alcançá-los;
- c) atribuir responsabilidades bem definidas pelo cumprimento de tais ações;
- d) fornecer recursos necessários para o adequado cumprimento dessas responsabilidades;
- e) viabilizar o treinamento necessário para cada ação prevista;
- f) estabelecer meios para avaliar o desempenho do processo de implantação em face dos objetivos;
- g) estruturar um processo de análise periódica dos objetivos;
- h) criar um sistema de reconhecimento que analise o confronto os objetivos fixados e o desempenho das pessoas em face dele.

Na **gestão,** a qualidade representa oferecer aos clientes produtos e serviços repletos de aspectos e atributos que atendam e surpreendam os clientes no atendimento de suas expectativas e desejos. Para que isso ocorra, cada organização deve ter o seu modo (jeito) de atuar, assim, adotam e implantam sistemas de **gestão da qualidade**, que envolve todos os processos internos organização, visando satisfazer todos os públicos: funcionários, clientes, fornecedores e a comunidade (CAMARGO, 2011). A qualidade deixou de ser somente um aspecto do produto e de determinado setor específico, mas passou a ser problema e responsabilidade da empresa, nos aspectos de sua operação e concepção de um **sistema de gestão da qualidade**, com o objetivo de garantir e assegurar que os produtos e processos satisfaçam as expectativas e necessidades dos clientes internos e externos (CARNAVALHO, NASCIMENTO e MORAIS, 2010)

#### **2.2 Histórico do Controle de Qualidade**

Segundo Peleteiro (2018) o PDCA ficou mundialmente conhecido graças a William E. Deming, principal responsável por difundir a metodologia no Japão, e nomes como Walter A. Shewart, Kaoru Ishikawa e Joseph Juran nomes importantes para a visibilidade do método, e Vicente F. Campos, responsável por trazer e aplicar o conhecimento no Brasil.

O controle de qualidade teve seu início nos EUA, na década de 30, durante a  $2<sup>a</sup>$  guerra mundial, através do emprego do gráfico de controle criado pelo Dr. Walter A. Shewhart, da "Bell Telefhone Laboratories". Ele propôs o uso do gráfico, para

análise de dados, que eram resultantes de inspeção, fazendo com que, a relevância dada a inspeção, começasse a ser dada ênfase no estudo e prevenção. De modo, a impedir que produtos com defeito fossem produzidos (WERKEMA, 1995b). Dr. Walter, queria criar a cultura de análise e prevenção dos problemas, em substituição à simples tarefa de inspeção, que não previne a fabricação com produtos defeituosos, apenas os identifica (MACHADO, 2007).

A segunda guerra mundial foi o grande catalizador para as aplicações do controle de qualidade; a artilharia; os equipamentos; ferramentas e demais suprimentos militares, pois tinham que possuir grande confiança no funcionamento e desempenho destas ferramentas (MACHADO, 2007). Tornando possível suprimentos militares de boa qualidade, mais baratos e em grande escala, atendendo as necessidades do período de guerra (LEONEL, 2008).

Na Inglaterra, em 1935, os trabalhos sobre controle de qualidade, do estatístico E.S. Pearson, foram utilizados como base para os padrões normativos britânicos ("British Standard BS 600"). Ainda segundo Werkema (1995b) alguns especialistas japoneses, já conheciam os padrões britânicos e estavam estudando as técnicas modernas. Produtos japoneses competiam em preço no mercado internacional, mas não em qualidade.

Em meio a derrota do Japão, forças americanas ocuparam o país e descobriram problemas gravíssimos na telecomunicação, gerando problemas para administração militar. Os americanos determinaram, que a indústria de telecomunicações japonese implementasse um sistema de controle de qualidade, eliminando defeitos e a falta de uniformidade. Houveram dificuldades, mas os resultados obtidos foram muito bons, logo, o método americano passa a ser utilizado por empresas de outros setores (WERKEMA, 1995b).

Em 1946, foi criada a JUSE (Union of Japanese Scientists end Engineers), pesquisadores e engenheiros, que pesquisavam e divulgavam conhecimentos sobre gestão de qualidade. Neste seminário, foram abordados tópicos como: utilização do ciclo PDCA para melhoria da qualidade; a importância do entendimento da variabilidade presente em todos os processos de produção de bens e serviços; utilização de gráficos de controle para gerenciamento de processos. Naquele período segundo Werkema (1995b) o controle de qualidade japonês encontrou umas dificuldades, tais como:

- Ênfase excessiva as técnicas estatísticas, causando falsa impressão de dificuldade de implantação;
- Pouco interesse demonstrado por presidentes e diretores de empresas, pois o movimento permanecia como de engenheiros e operários.

Em 1954, a JUSE promoveu um seminário com o engenheiro americano Joseph Juran e a alta administração de várias empresas. Então, a partir daí,o controle de qualidade passa a ser entendido como uma ferramenta administrativa. Representando uma transição do controle estatístico para o controle da qualidade total, como é praticado atualmente (WERKEMA, 1995b).

Segundo Camargo (2011), J.M.J era considerado o "Pai da Qualidade", focava na administração da qualidade, adequação ao uso e produção na quantidade certa. Estabeleceu que qualidade é feita de planejamento, controle e melhoria.

Ainda segundo a autora, durante estas atividades, muitos pesquisadores começaram a perceber que o controle de qualidade dependia de fatores culturais e humanos, e iriam apresentar diferenças de um país para o outro. Com base no sistema americano e inglês, foi desenvolvido um método japonês, que levava em conta a diferença entre Japão e os países ocidentais. Evoluindo ao longo dos anos, esse método deu origem ao controle da qualidade total no estilo japonês.

Segundo Ishikawa (1993), apresenta as seguintes características básicas:

- Participação de todos os setores e de todos os empregados da empresa na prática do controle da qualidade;
- Educação e treinamento em controle da qualidade;
- Grupos internos, do mesmo setor, de controle da qualidade;
- Auditorias do controle da qualidade e pelo presidente da empresa;
- Utilização de técnicas estatísticas: disseminação das Sete Ferramentas da Qualidade e emprego de outras técnicas mais avançadas;
- Campanhas nacionais de promoção do controle da qualidade.

#### **2.3 Controle de Processos: Ciclo PDCA**

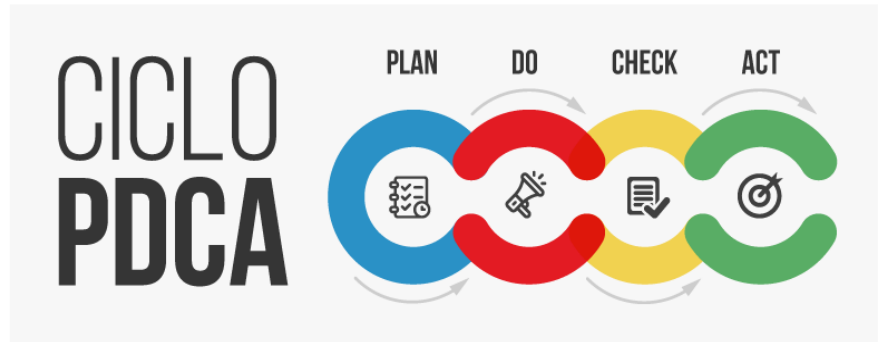

Figura 1 - Ciclo PDCA

Fonte: Andrade (2017, p.1)

O ciclo PDCA é um método para tomada de decisão, gerencial, que visa garantir o alcance de metas. Estas, que são necessárias para à perpetuidade da organização (LEONEL, 2008).

Campos (1996) define o método de melhorias – ou ciclo PDCA como: "o PDCA é um método de gerenciamento de processos ou de sistemas. É o caminho para se atingirem as metas atribuídas aos produtos dos sistemas empresariais". Sendo assim, para iniciar o ciclo PDCA é necessário a definição de uma meta a ser atingida.

Segundo Nascimento (2011), o ciclo PDCA é projetado para ser um modelo dinâmico. A conclusão de uma volta do ciclo, irá fluir no começo do próximo ciclo, e assim, sucessivamente. Na melhoria contínua do processo, o processo sempre pode ser reanalisado e um novo processo de mudança poderá ser iniciado.

O método PDCA vem se destacando no meio organizacional, visando a melhoria de processos e a solução de problemas. Sendo base para melhoria contínua. Pode ser utilizado em qualquer organização, seja ela, privada, sem fins lucrativos ou setor público (SILVA, AGOSTINO et. al., 2016).

Segundo Vogel e Bastos (2017) pessoas que são envolvidas na implantação do PDCA são mais inovadoras e ficam à frente da concorrência no critério de resolução de problemas, permitindo grandes saltos de desempenho e podendo ser aplicados em diversas áreas.

Segundo Ishikawa (1993) e Campos (1992, 1994) o ciclo PDCA (Plan, Do, Check, Act) é composto pelas etapas de:

• Planejamento (P): estabelecer as metas e os métodos para alcançar as metas propostas.

• Execução (D): executar as tarefas como previsto na etapa de planejamento; coletar dados que serão utilizados na próxima etapa (verificação). Nesta etapa, são fundamentais treinamento e educação no trabalho.

• Verificação (C): a partir dos dados coletados na execução, comparar o resultado alcançado com a meta que havia sido planejada.

• Atuação Corretiva (A): atuar no processo em função dos resultados obtidos. Caso a meta tenha sido atingida ou agindo sobre as causas do não atingimento da meta planejada.

Deve-se lembrar que o PDCA é utilizado como um ciclo em que todas as suas fases devem ser executadas, sem nenhuma exceção. A omissão de alguma das fases, pode resultar em prejuízos em todo o processo. Por isso, deve-se evitar: fazer sem planejar, não agir corretivamente e principalmente, não contar com pessoas capacitadas para executá-los (VOGEL e BASTOS, 2017).

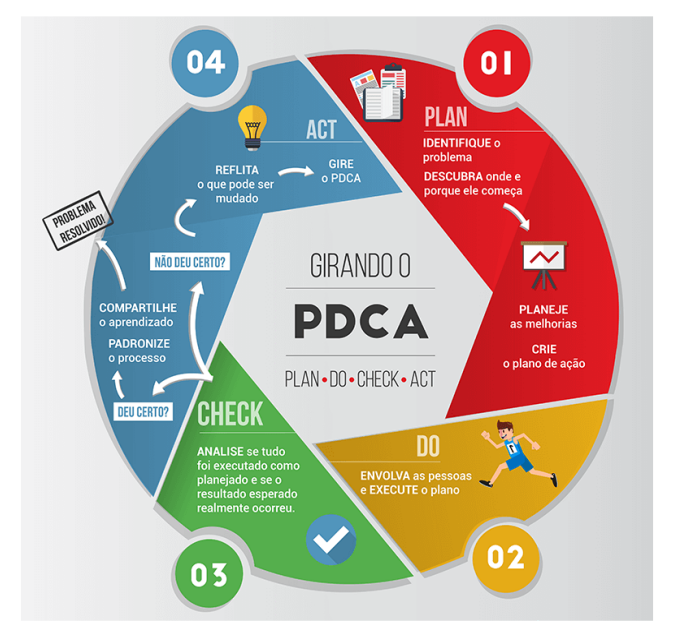

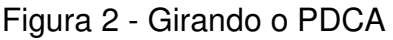

Fonte: Andrade (2017, p.1)

## 2.3.1 Plan (Planejar)

A primeira etapa no ciclo PDCA é representado pela letra P de PLANEJAR. Esta etapa é considerada por muitos autores como a mais importante, por ser o início do ciclo ele desencadeará o restante do processo. Um planejamento bem elaborado e detalhado, proverá dados e informações a todas as outras etapas restantes (NASCIMENTO, 2011).

O planejar foca na parte estratégica, o objetivo nesta fase é analisar e levantar informações para estabelecer objetivos e metas. Esta etapa da aplicação do ciclo PDCA é dividida em 4 fases, segundo Andrade (2017):

- a) identificação do problema: Pergunta-se "o que está acontecendo?" É fundamental definir o problema e reconhecer sua importância para o desenvolvimento da atividade. Levantar o histórico do problema, identificar as perdas causadas pelo problema e propor uma data para o problema ser solucionado. Podem ser usados relatórios, gráficos, fotos ou ferramentas como o **Brainstorming**.
- b) observação do problema: observar o problema nos seus detalhes e características específicas por vários pontos de vista, além de observar o problema nos locais onde acontecem. Pode ser a parte mais extensa no processo. Nesta fase pode ser utilizada a ferramenta de **Gráfico de Pareto**. Quando concluído permitirá estimar o orçamento para resolver o problema bem como a meta a ser atingida com a solução.
- c) análise do problema: Nesta fase a pergunta a ser feita é "por que este problema está acontecendo?". Nesta fase também as causas serão descobertas. Levantar as possíveis causas, organizá-las em ordem de relevância e escolher as mais prováveis. Além disto, testar essas hipóteses com os novos dados coletados e descartar os mais improváveis fazem parte da seleção de causas do problema. Pode-se utilizar a ferramenta de **Diagrama de Causas e Efeito/Ishikawa**.
- d) plano de ação: Nesta fase, deve-se criar ações para solucionar os problemas. As ferramentas de **5W2H** ou **Plano de Ação**, são as ideais para deixar claro o que precisa ser feito, quem será o responsável e quando deverá ser concluída a tarefa planejada.

Segundo Campos (2004) o planejar pode ser dividido em 5 etapas, são elas: **identificação do problema**; **estabelecer meta**; o problema será sempre a meta não alcançada, sendo a diferença entre o resultado atual e um valor desejado chamado meta. Deverá ser constituída de objetivo gerencial, prazo e valor; **análise do fenômeno:** análise do problema detectado e características, por meio de fatos e dados coletados; **análise do processo (causas):** análise das características importantes; **e plano de ação**.

## 2.3.2 Do (Executar)

A Etapa posterior ao PLAN é descrita como DO, que traduzindo para o português é denominada como executar. É nesta etapa que as metas e objetivos que foram traçadas na etapa de planejar, deverão ser postos em prática. Esta etapa será viável se o plano de ação que foi estruturado na etapa anterior, for bem elaborado e o mesmo deve ser colocado em prática. A etapa de execução está voltada para a eficiência do processo produtivo (NASCIMENTO, 2011).

Campos (2004) subdivide esta etapa em:

- a) treinamento: o plano de ação deve ser divulgado entre todos envolvidos antes da execução; torna-se necessário verificar quais ações necessitam da cooperação ativa de todos os membros, para que sejam executadas da melhor maneira possível; deve-se deixar claro as tarefas, as razões pelas quais elas estão sendo executadas e as pessoas responsáveis por cada uma delas.
- b) execução da ação: quando o plano de ação é executado. Durante esta fase é necessário fazer verificações periódicas a fim de manter o controle e eliminar dúvidas que possam vir a ocorrer durante a execução; todas ações e os resultados, sejam eles bons ou ruins, devem ser registrados para alimentar a etapa posterior do ciclo PDCA (CHECK).

No início da execução também deve ser implementado o sistema de Gestão à Vista e deve-se ser atualizado conforme as informações forem ser atualizadas. O sistema, consiste em expor, por meio de gráficos e diagramas de barras, os itens de controle e os planos de ação. O seu objetivo é deixar os resultados amostra, para que todos envolvidos no processo tenham ciência da importância do seu trabalho, colaborando para aumentar o engajamento de todos (PELETEIRO, 2018).

## 2.3.3 Check (Verificar)

O terceiro módulo do ciclo PDCA, é descrito como CHECK, consiste na fase de verificação das ações executadas na fase anterior (DO).

Nesta fase, algumas ações devem ser elencadas a fim de analisar criticamente as ações tomadas nas fases anteriores, como descrito por Nascimento (2011): qual a eficácia das ações em relação aos objetivos propostos inicialmente; grau de desvio das ações estipuladas anteriormente e se os mesmos foram aceitáveis para atingimento dos objetivos propostos; foram detectados problemas e os mesmos são superáveis; as ações tomadas foram suficientes para estabelecer um padrão.

Melo (2001), sugere subdividir esta etapa em três fases, para que estas questões sejam analisadas de forma organizada:

- a) comparação dos resultados;
- b) listagem dos efeitos secundários;
- c) verificação da continuidade ou não do problema. Esta etapa, deve sustentar uma confirmação da efetividade da ação.

Segundo os autores, na fase de comparação dos resultados deve-se analisar os dados coletados antes e após a tomada de ações efetuada na etapa anterior e verificar a real efetividade das ações tomadas e se, houve redução dos resultados indesejados. Na fase de listagem dos efeitos secundários, analisa-se se as ações executadas na ação anterior podem gerar efeitos secundários positivos ou negativos à organização. Já na terceira etapa, ainda conforme os autores, a organização deve certificar-se que as ações planejadas foram implementadas de acordo com o plano inicial, isto quando, o resultado da ação for tão satisfatório quanto ao esperado. Caso contrário, se acontecer efeitos indesejáveis mesmo após a execução de ações planejadas, significa que a solução apresentada foi falha.

No caso de as soluções apresentadas serem falhas, o PDCA deve ser reiniciado, para que novas ações possam ser discutidas e que, os problemas destas ações, de fato sejam solucionados. Em caso positivo, comprovando-se a eficácia das ações, pode-se passar para a próxima etapa, o módulo ACT (MELO, 2001)

#### 2.3.4 Act (Atuar Corretivamente)

No último módulo do ciclo PDCA será analisado a padronização das ações executadas em DO, cuja eficácia já foi verificada na etapa anterior, visando a melhoria contínua. As ações serão baseadas nos resultados positivos, que foram obtidos na etapa de CHECK, com o objetivo de padronizar as ações, para que elas possam ser usadas e replicadas em situações semelhantes (Andrade, 2003).

Para que ocorra a consolidação do alcance da meta de melhoria, deverá ser utilizado no dia a dia a nova maneira de trabalhar, definida a partir do giro do PDCA de melhorias, passando, desta forma, a constituir o que será adotado como 'padrão' (Leonel, 2008). Ainda segundo o autor, após esta padronização, vem a fase de conclusão, onde deve ser feito uma revisão das atividades realizadas e planejar o trabalho futuro. É importante ressaltar, que existem duas maneiras para que as metas sejam atingidas por meio do giro do ciclo PDCA.

Conforme LEONEL (2008), são elas:

- a) melhorar continuamente os processos existentes: são feitas contínuas alterações nos processos existentes da organização, como treinar os operadores, utilizar matérias primas de qualidade mais uniforme, otimizar a utilização que ferramentas e equipamentos. Geralmente, estas modificações conduzem a ganhos obtidos sem nenhum investimento ou pequenos investimentos;
- b) projetar um novo processo ou fazer modificações substanciais nos processos existentes: são ações necessárias quando as metas que são colocas no mercado não podem ser atingidas utilizado os processos existentes. Este procedimento resulta em grandes avanços para as organizações, mas também implica em investimentos elevados. Um exemplo deste modo de atuação é a implementação de um processo totalmente informatizado, visando o atingimento das metas de melhoria.

Segundo Souza (1997) e Melo (2001) o processo de padronização consiste em elaborar ou novo padrão ou ajustar o existente. A organização deve deixar claro no padrão quais são os itens fundamentais da sua estrutura, como: o que fazer, quem executa a tarefa, quando ela deve ser executada, onde deve ser executada, como deve ser executada e ainda, por que a tarefa deve ser executada. Estes itens devem permear as atividades incluídas ou alteradas nos padrões existentes.

Seguindo, com relação a esses padrões Souza (1997) ainda inclui os aspectos relacionados abaixo, que devem ser respeitados pelas organizações na elaboração dos seus padrões:

• o documento deve ser redigido se forma simples e clara, para que sua compreensão seja fácil e que não haja falhas de interpretação a todos os usuários do documento. Sugere-se o uso de tabelas, fluxogramas, figuras ou qualquer outro meio que auxilie no entendimento dos envolvidos;

- o padrão deve ser passível de cumprimento, ele deve ser condizente e coerente com a situação atual da empresa. Também devem expressar o domínio tecnológico da empresa. Os conhecimentos técnicos e administrativos devem estar expressos nos padrões, como forma de ser utilizados pelos operadores, para benefício de todos.
- Indicar as datas de emissão e revisão de forma clara, o período de validade e definir responsáveis pela elaboração e revisão, desta forma será mantido um controle de manutenção dos padrões e número de revisões;
- Se possível, incorporar mecanismos a prova de falhas, desta forma, os trabalhos poderão ser realizados sem erro por qualquer funcionário, garantindo desta forma o não aparecimento do problema supra analisado;
- Todos os documentos que forem gerados durante o processo de padronização devem ser arquivados para futura utilização. A via original deve ser arquivada e os funcionários devem utilizar cópias controladas, para fácil utilização e manuseio.
- Finalmente, o padrão sendo base para o aperfeiçoamento, deve ser revisto periodicamente e adaptado as novas inovações.

Os padrões podem ser apresentados como forma descritiva, elaborado de forma textual, contendo itens citados; ou esquemático, onde são apresentados na forma de figuras ou fluxogramas, apresentando de forma mais clara os itens citados (MOURA, 1997).

Depois de elaborados, os padrões devem ser divulgados a toda organização, seja em forma digital ou impressa. Devem ser estabelecidas e amplamente divulgadas as datas de início da nova sistemática e quais áreas e públicos são afetados, para que o novo padrão ocorra ao mesmo tempo e por todos os envolvidos. A divulgação deve vir acompanhada de treinamentos, palestras e reuniões. E aos funcionários cabe certificar-se que todos estão aptos a executar o novo procedimento operacional padrão (Melo, 2001).

Os padrões devem ser verificados regularmente, a fim de verificar o seu cumprimento. A empresa deve evitar que problemas resolvidos reaparecem, devido ao fato do não cumprimento do padrão (Nascimento, 2011).

De acordo com o mesmo autor, na fase ACT o ciclo PDCA chega em sua fase final. Nesta fase se inicia a necessidade de um dos processos mais importantes e discutidos nas organizações: a melhoria contínua. A partir do momento que são definidos os padrões de excelência, estes deverão sofrer mudanças contínuas, a fim de melhorá-los cada vez mais.

## **2.4 Ciclo PDCA e as Ferramentas de Qualidade**

Por meio do emprego das ferramentas da qualidade há uma facilitação na resolução dos problemas que possam interferir no desempenho de um processo, serviço ou produto, e que, permitem a aplicação da melhoria contínua na organização (Dantas et. al, 2014)

Segundo WERKEMA (1995b) as principais técnicas estatísticas, que podem ser utilizadas como ferramenta da gestão de qualidade, que integradas ao ciclo PDCA poderão manter e melhoras os resultados.

As ferramentas da qualidade são técnicas utilizadas para coleta, análise e deposição de informações sobre o processo. Elas darão embasamento na proposta de soluções eficazes. Elas apresentam uma forma concreta de se atingir melhores resultados, possibilitando melhorar a qualidade dos produtos, processos e serviços das organizações (PELETEIRO, 2018).

A seguir, serão apresentados os conceitos de diversas ferramentas da qualidade, na perspectiva de autores:

#### 2.4.1 Estratificação

Agrupamento das informações (dados) sob vários pontos de vista, de modo a focalizar a ação. Elementos como: operador, equipamento, material, tempo, entre outros, são categorias para estratificação de dados (WERKEMA, 1995b).

Dividir um problema em grupos de problemas de origens diferentes. Busca a origem do problema, é uma análise de processo (CAMPOS, 2004).

Utilizado para subdividir o problema em estudos de partes menores, não havendo um modelo padrão (cada caso é um caso). O foco é quebrar em partes o problema e seguir as suas origens (MARIANI et al, 2005).

Normalmente construída após a definição das categorias para a estratificação dos dados, consiste de um formulário, no qual os itens do problema a serem verificados já estão impressos. Facilitando a coleta e registro de dados (WERKEMA, 1995b).

Consiste em um formulário para tabular os dados de uma observação amostral, identificando a frequência dos eventos previamente selecionados em um período já determinado (RODRIGUES, 2012).

Dispositivos utilizados para registrar dados. São representações gráficas de situações que requerem organização de dados. Exige atenção a coleta de dados, segurança e precisão nas contagens feitas. É de fácil constrição e interpretação. O modelo visual permite rápida percepção da realidade. Permite uma melhor percepção do que acontece, para posterior, interpretação de toda situação (ALENCAR, 2008).

Figura 3 – Exemplo: Folha de verificação - quantidade de defeitos na pintura de automóveis

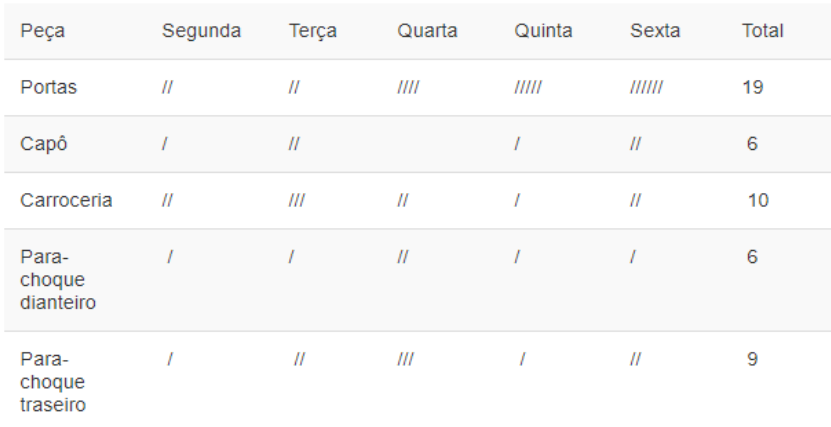

Fonte: Martins e Ramos (2019, p. 1)

## 2.4.3 Gráfico de Pareto

Consiste em gráficos de barra verticais que dispõe a informação de forma a deixa-la evidente e visual. Também permite o estabelecimento de metas numéricas viáveis a serem alcançadas (WERKEMA, 1995b). Também, segundo os autores, é uma maneira de determinar qual o problema deve ser tratado primeiro, baseado em dados quantitativos.

É utilizado para analisar a importância de cada problema, dentro de uma lista de problemas. Os problemas são comparados utilizando o mesmo critério e os resultados apresentados graficamente em ordem decrescente de importância (DANTAS, ET. AL, 2014). As causas significativas, podem ser desmembradas em níveis decrescentes, até se chegar nas suas causas primárias, para que sejam efetivamente atacadas (ALENCAR, 2008).

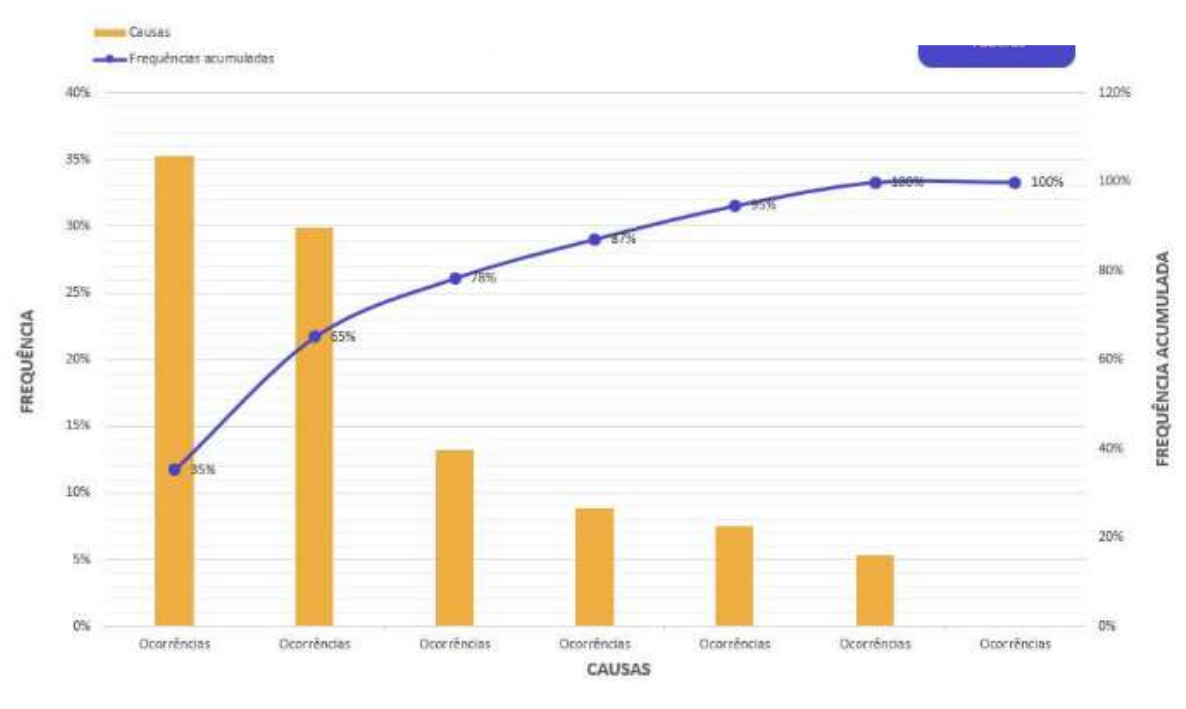

## Figura 4 – Exemplo: Diagrama de Pareto

Fonte: Grupo Forlogic (2016, p.1)

## 2.4.4 Diagrama de Causa e Efeito

Empregado em brainstorming realizados em trabalhos em grupo. Apresenta a relação entre um resultado de um processo (efeito) e os fatores (causas) do processo (WERKEMA, 1995b).

Também conhecido como gráfico de Ishikawa ou gráfico espinha de peixe. O eixo principal mostra um fluxo de informações, e as espinhas que ligam o fluxo, representam as contribuições ao processo que está sendo analisado. Permite identificar causas que contribuem para determinados efeitos (ALENCAR, 2008).

É uma técnica eficaz e simples, para elencar possíveis causas de determinados problemas. As causas são agrupadas em famílias, sendo relacionadas com o efeito, isto de forma visual e clara (MARIANI, et al. 2005).

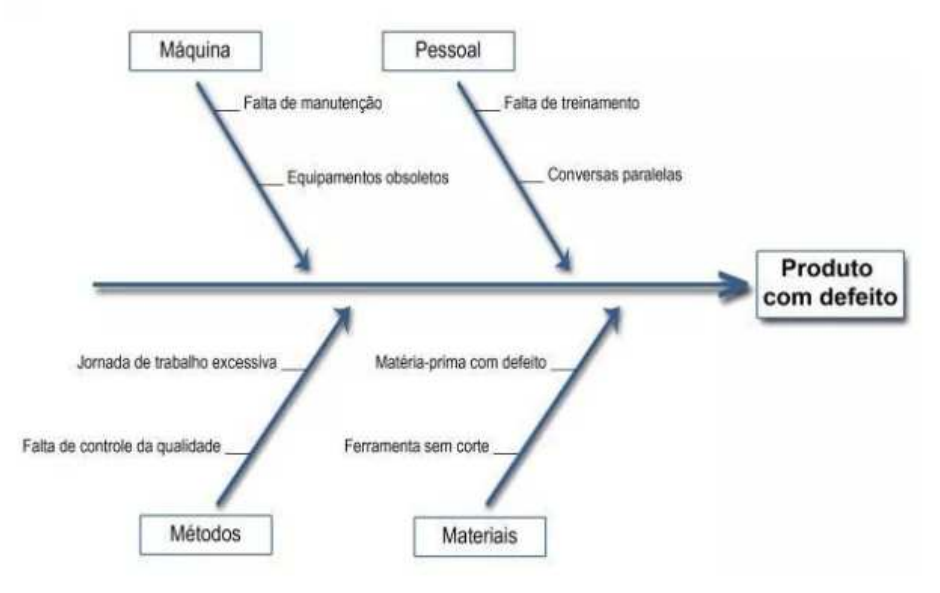

Figura 5 – Exemplo: Estrutura do diagrama de causa e efeito

Fonte: De Bastiani e Martins (2018, p.1)

## 2.4.5 Os 5W e 2H

Funciona como um plano de ação simplificado. Após relacionar-se as prováveis causas, visualizado as mais significativas (ocorrência, importância e volume), podese estabelecer ações corretivas, e para isso esta ferramenta é indicada. Sendo indicado na ferramenta: O que fazer (what), onde (where), por quê (why), quando (when), quem (who), como (how) e quanto custa (how much) (MARIANI, et al 2005).

Segundo Carpinetti (2010) esta ferramenta é utilizada para o acompanhamento e implementação de ações de melhorias, que possui as informações a seguir:

- O que (What): Qual ação vai ser desenvolvida?
- Quando (When): Quando a ação vai ser realizada?
- Por que (Why): Por que foi definida esta solução?
- Onde (Where): Onde a ação será desenvolvida?
- Quem (Who): Quem será o responsável pela sua implantação?
- Como (How): Como a ação vai ser implementada?

## - Quanto (How much): Quanto será gasto?

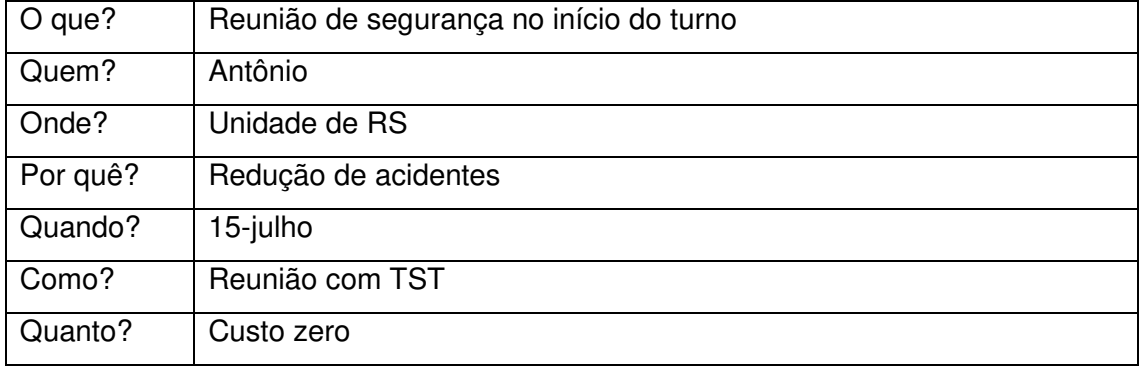

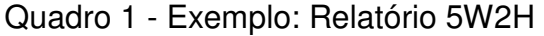

Fonte: Adaptado de Heflo (2019, p.1)

## 2.4.6 Histograma

É um gráfico de barras verticais, possibilita uma noção da frequência em que ocorrem. Tem como objetivo conhecer características da população de interesse, por isso, quanto maior a amostragem, maior será a quantidade de informação (MARIANI, et al. 2005).

Tem como objetivo, conhecer algumas características da população de interesse da amostra. Logo, quanto maior for a amostra, mais informações serão obtidas com esta distribuição (ALENCAR, 2008).

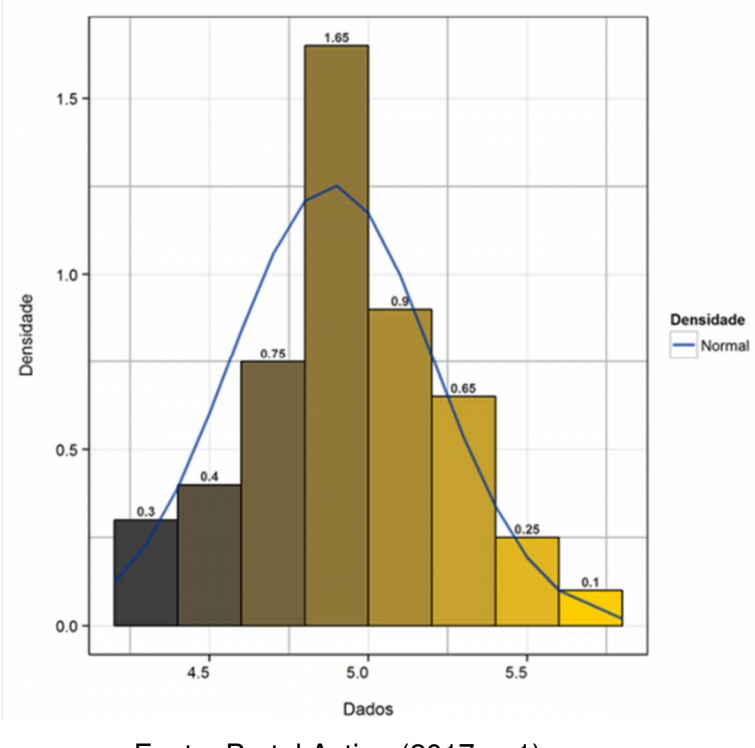

Figura 6 - Exemplo: Histograma

Fonte: Portal Action (2017, p.1)

## 2.4.7 Fluxograma

Fluxogramas representam graficamente as etapas pela qual passa um processo. Na área da qualidade, eles representam a determinação de um fluxo de operações bem definida. Este fluxo, permite uma visão global do processo e ao mesmo tempo, identifica operações críticas ou situações em que haja cruzamento de fluxos, que podem constituir, pontos de congestionamento (ALENCAR, 2008).

Representam graficamente cada etapa pela qual passa um processo, refere-se a determinação de um fluxo de operações bem definido durante o processo. Tendem a empregar símbolos padrão que identificam cada operação básica ou secundaria do processo (MARIANI, et al. 2005).

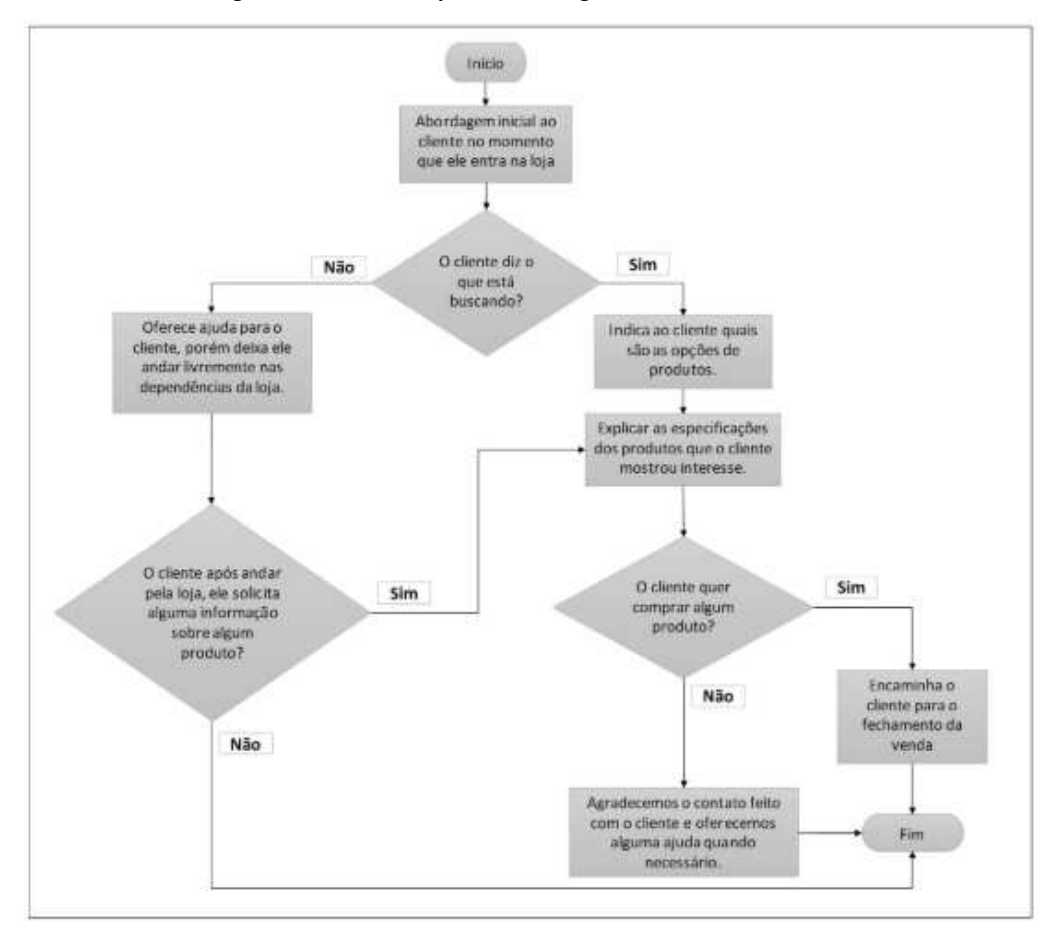

Figura 7 – Exemplo: Fluxograma Linear

Fonte: Alonço (2018, p. 1).

## **3 METODOLOGIA**

Esta pesquisa se baseou em estudos realizados por pesquisadores e profissionais das áreas de engenharias e administração, principalmente sobre os sistemas de gestão empregados nas áreas de construção civil e engenharia de produção, a respeito de sistema de gestão de qualidade, ciclo PDCA e ferramentas da qualidade.

Primeiramente foram realizadas pesquisas envolvendo autores nacionais e internacionais, a partir da revisão bibliográfica de artigos, livros, monografias e dissertações de mestrados e doutorados. Também se utilizou como fonte de pesquisa a Internet, com uma gama considerável de material para consulta.

Para tal, foi apresentado uma exposição teórica sobre os assuntos abordados, incluindo todo histórico e conceituação, além das ferramentas utilizadas.

Em um segundo passo, com relação a proposta de melhoria, compondo uma parte mais prática da pesquisa, foi realizado como método de trabalho o estudo de caso, através de análise descritiva do procedimento existe e empregado na empresa atualmente. A partir disto, foi possível identificar pontos de melhoria no procedimento existente. Com a identificação dos pontos de melhoria, foi possível revisar o procedimento existente e propor para a empresa um procedimento atualizado que irá suprir as necessidades e melhorar o fluxo atual. Ao final do processo, será apresentado um procedimento atualizado, com as melhorias propostas.

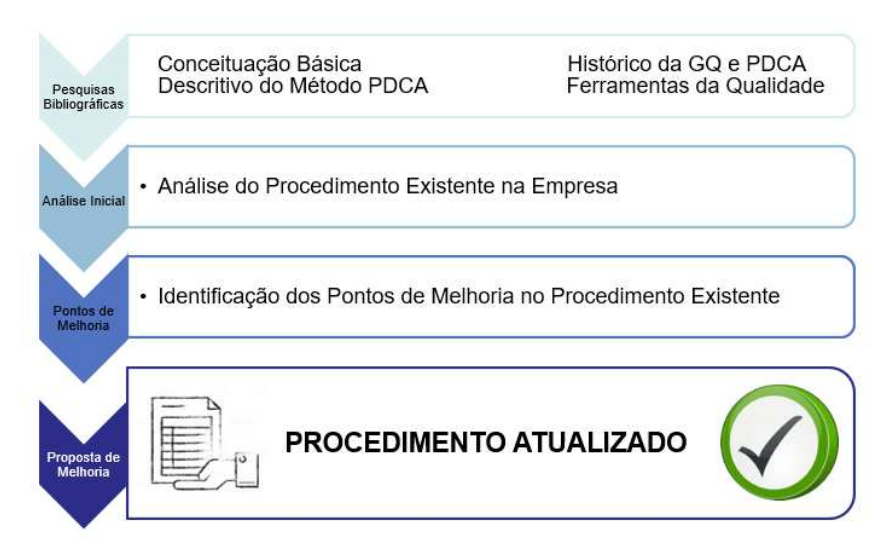

#### Figura 8 - Resumo da metodologia

Fonte: Elaborado pela autora

## **4 RESULTADOS E DISCUSSÕES**

### **4.1 Análise do Processo Existente de PDCA**

A empresa possui um procedimento administrativo escrito, que consta: a finalidade; uma breve explicação do que é o sistema PDCA e as partes envolvidas no processo; apresenta o sistema/software utilizado e traz o passo-a-passo para abertura de PDCA; o recebimento (aplicabilidade ou não) e encaminhamento do PDCA (de acordo com a área); atendimento ao PDCA aberto, encerramento do chamado e a avaliação do ciclo PDCA.

#### **Finalidade**

O sistema de chamados PDCA tem como finalidade estabelecer um processo formal para a abertura, atendimento e encerramento de chamados e, também para o controle da implementação de melhorias necessárias à empresa, visando otimizar os processos executivos e administrativos da 'empresa x'.

#### **Processo de PDCA**

Os registros de melhorias nos processos/produto da 'empresa x' são baseados na retroalimentação de todos os processos existentes na empresa. As solicitações para PDCA podem ser originadas por demandas de clientes ou colaboradores, sempre que identificada a oportunidade de melhoria e/ou necessidade de modificações de processo e produto.

Com a finalidade de manter registros confiáveis, ágeis e de fácil divulgação para todos os colaboradores da empresa, foi estruturado o sistema **"Chamados/PDCA"**, utilizado para a abertura de registros de PDCA na empresa.

Todos os registros de PDCA devem ser efetuados através da abertura de chamados ou ocorrências no sistema de "Chamados/PDCA" por todos os colaboradores através do acesso ao sistema e cadastro individual de usuários.

Segue abaixo um quadro explicativo onde constam os responsáveis pelo processo e suas atribuições. Na sequência é descrita a interface de cada um deles no processo.

| <b>Stakeholders</b>   | Responsável       | <b>Ações</b>                                                             |  |  |  |  |  |
|-----------------------|-------------------|--------------------------------------------------------------------------|--|--|--|--|--|
| <b>Usuário</b>        | Colaborador       | Abertura dos chamados no sistema                                         |  |  |  |  |  |
| Adm. do sistema       | Gerente<br>de     | Definição<br>procedência<br>de                                           |  |  |  |  |  |
|                       | qualidade técnica | Definição do gestor do PDCA                                              |  |  |  |  |  |
| <b>Gestor do PDCA</b> | Gerente<br>de     | Definição do responsável pelo PDCA<br>Acompanhamento do processo de PDCA |  |  |  |  |  |
|                       | qualidade técnica |                                                                          |  |  |  |  |  |
|                       |                   | Avaliação para encerramento do PDCA                                      |  |  |  |  |  |
| Responsável           | Gestor da área    | Responsável pela definição das ações,                                    |  |  |  |  |  |
| <b>PDCA</b>           |                   | prazos e responsáveis pelo PDCA                                          |  |  |  |  |  |
|                       |                   | Responsável pelo acompanhamento                                          |  |  |  |  |  |

Quadro 2 – Responsáveis e ações

Fonte: Elaborado pela autora

**Usuário**: a abertura de chamados é de responsabilidade de todos os colaboradores da empresa. Sempre que for detectada a possibilidade de melhoria em algum processo ou produto, o colaborador deverá abrir um chamado, apontando o problema detectado e, caso possível anexando toda a documentação e fotos que possam dar embasamento ao problema.

**Administrador do Sistema**: o gerente de qualidade técnica é responsável pela avalição inicial do chamado aberto. Cabe a ele a análise de procedência ou não do chamado, podendo caso julgue improcedente, encerrar o chamado e comunicar o usuário com a justificativa para tal. Caso julgue o chamado procedente, cabe ao administrador definir o gestor do PDCA.

**Gestor do PDCA**: a responsabilidade como gestor do PDCA pode variar de acordo com tipo de problema detectado. Cabe ao gestor do PDCA a definição do responsável pelo PDCA, bem como pelo acompanhamento e encerramento, quando avaliar que todas as ações foram devidamente realizadas.

Processo: Quando o problema registrado for referente aos processos existentes em uso e/ou suscetíveis à melhoria através das alterações previstas no tratamento dos PDCAs. Nestes casos, o gestor do PDCA será o gerente da qualidade.

Produto: Quando o problema registrado se refere à melhoria de produto. Nestes casos, o gestor do PDCA será o gerente da qualidade técnica.

**Responsável pelo PDCA:** uma vez definido o responsável pelo PDCA, o mesmo deverá apresentar um plano de ação, com responsáveis e prazos, devendo o mesmo ser postado no sistema de "Chamados/PDCA". Periodicamente este plano de ação deverá ser atualizado, até a sua conclusão. Semestralmente o setor de gestão da qualidade é responsável por repassar para a diretoria da empresa o status de todos os PDCA abertos durante o semestre. Nesta apresentação deverão ser apresentados todos os dados relevantes em relação a ações tomadas, pendências e ações a serem tomadas.

## **Acesso ao Sistema**

O acesso é feito através de acesso a um link. Devendo ser preenchidas as informações de usuário e senha, previamente cadastrados:

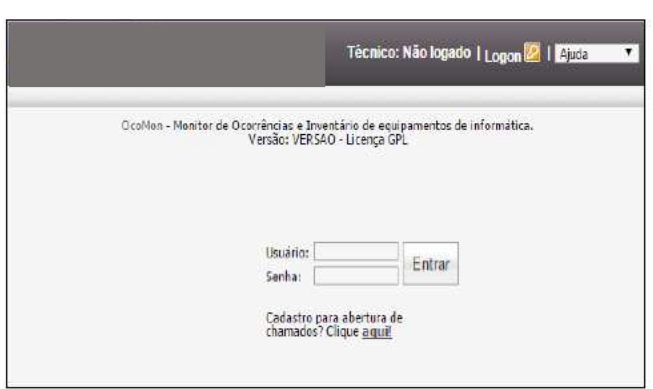

Figura 9 - Acesso ao sistema

Fonte: Arquivo da empresa

Para abertura dos chamados, é necessário o preenchimento dos campos abaixo:

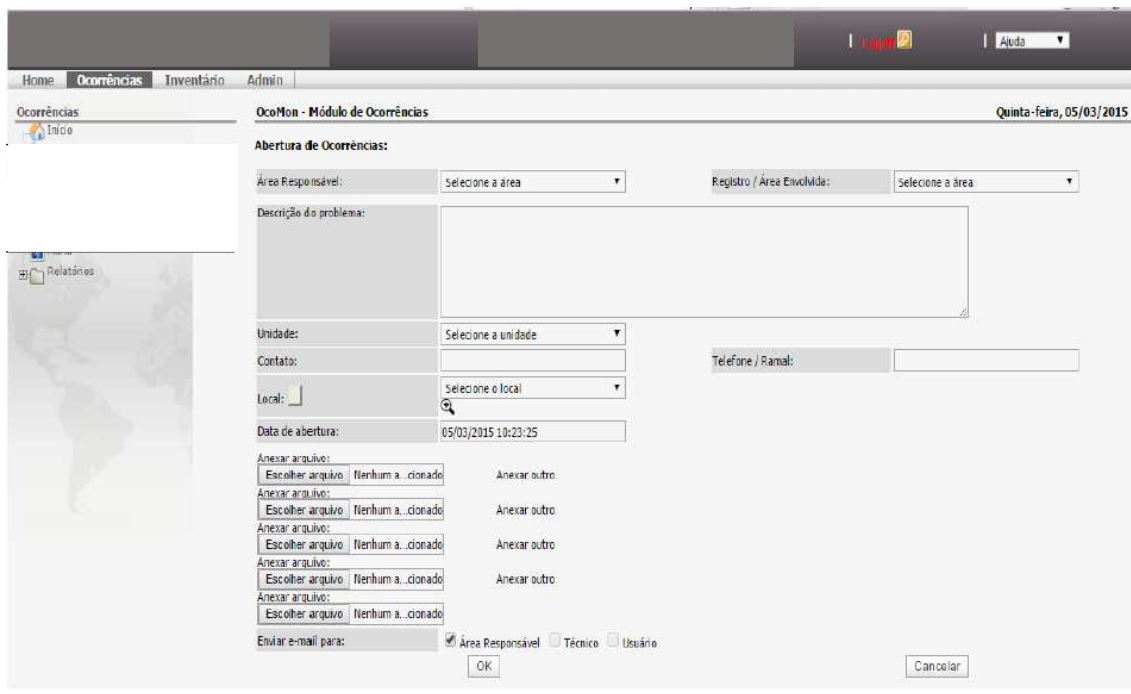

Figura 10 - Abertura dos chamados

Fonte: Arquivo da empresa

Selecionar a área responsável:

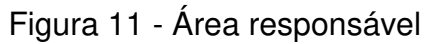

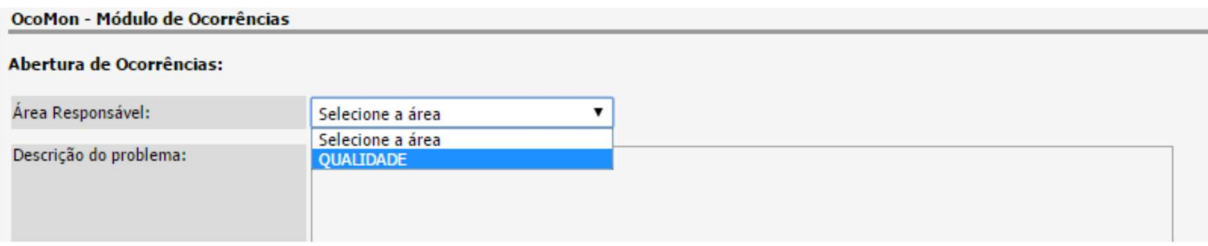

Fonte: Arquivo da empresa

 Descrever o problema detectado com detalhamento das informações, para melhor análise das áreas envolvidas:

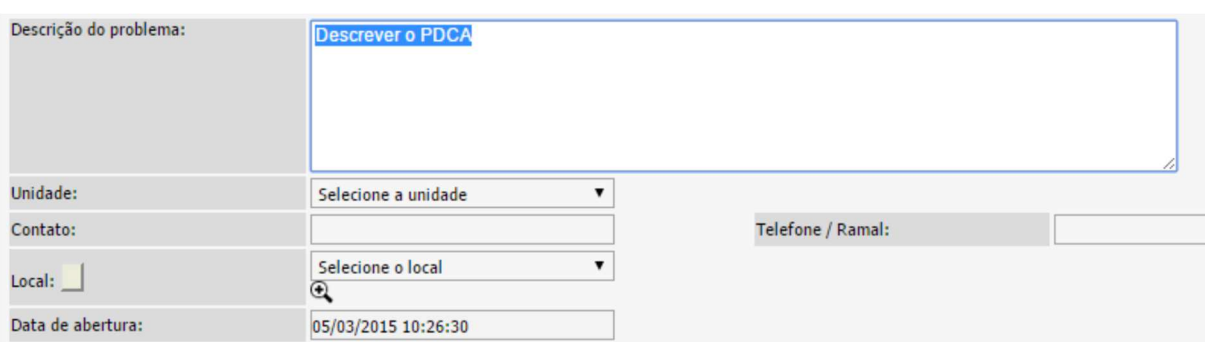

## Figura 12 - Detalhamento das informações

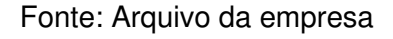

Selecionar o local/área onde o responsável pela abertura do chamado está alocado:

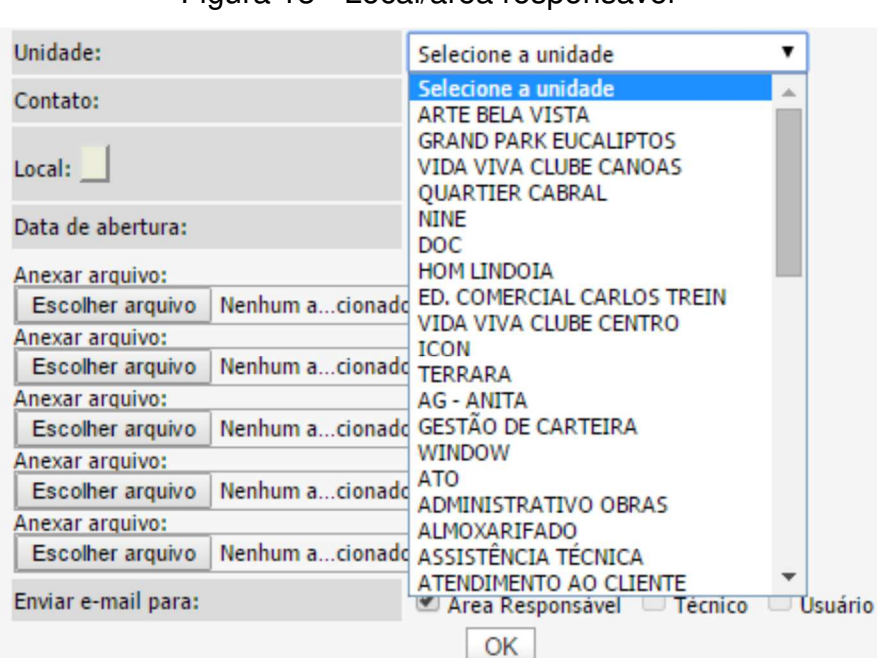

Figura 13 - Local/área responsável

Fonte: Arquivo da empresa

Preencher dados como: nome, telefone e ramal, caso a área de qualidade precise entrar em contato para esclarecer dúvidas.

Figura 14 - Dados

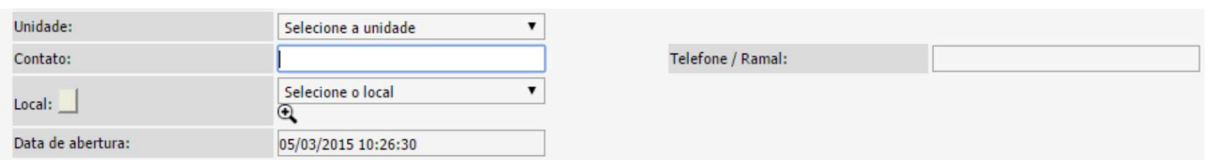

Fonte: Arquivo da empresa

Preencher o local onde ocorreu o problema:

Figura 15 - Local

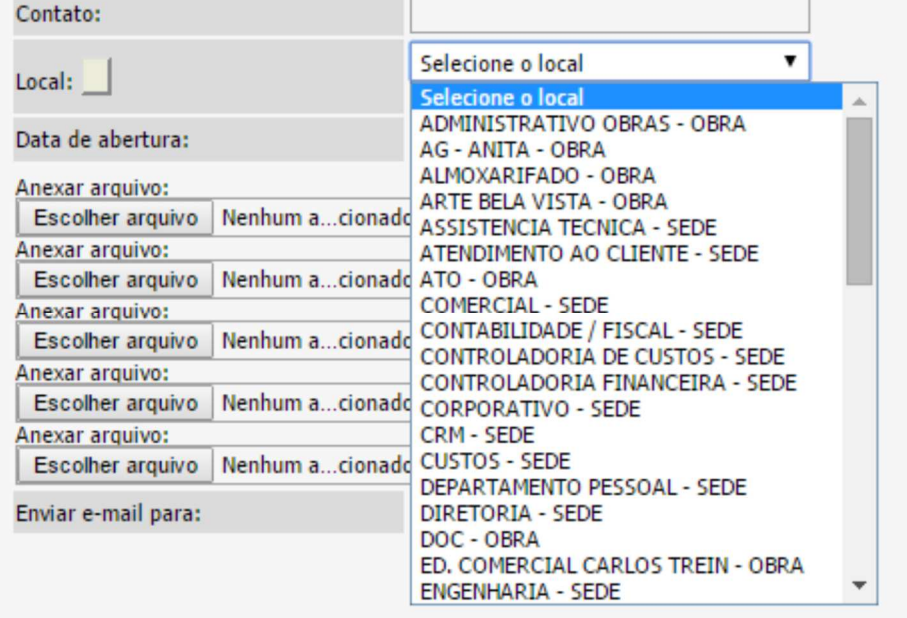

Fonte: Arquivo da empresa

Há um campo para inserir arquivos, que podem ser utilizados para melhor descrição e detalhamento do registro:

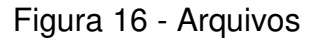

| Anexar arquivo:  |                 |              |
|------------------|-----------------|--------------|
| Escolher arquivo | Nenhum acionado | Anexar outro |
| Anexar arquivo:  |                 |              |
| Escolher arquivo | Nenhum acionado | Anexar outro |
| Anexar arquivo:  |                 |              |
| Escolher arquivo | Nenhum acionado | Anexar outro |
| Anexar arquivo:  |                 |              |
| Escolher arquivo | Nenhum acionado | Anexar outro |
| Anexar arquivo:  |                 |              |
| Escolher arquivo | Nenhum acionado |              |
|                  |                 |              |

Fonte: Arquivo da empresa

E a finalização do chamado aberto:

Figura 17 - Finalização do chamado aberto

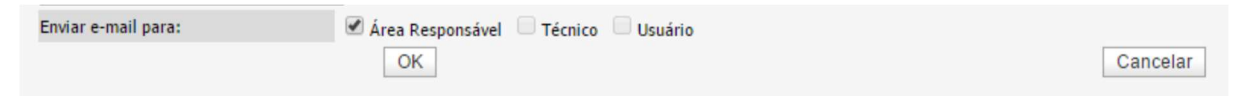

Fonte: Arquivo da empresa

## **Recebimento e Encaminhamento do Chamado**

Ao abrir um chamado, o mesmo é listado no sistema de PDCA, sendo analisado pelo Gerente da Qualidade Técnica, responsável por:

1. Definir pela aplicabilidade do chamado aberto:

- Caso o Ger. de Qualidade Técnica defina que o PDCA não é aplicável, o mesmo encerra o PDCA aberto, e encaminha e-mail para o responsável pela abertura (usuário), apontando as justificativas para isso.
- Caso o Ger. de Qualidade Técnica defina que o PDCA é aplicável, deve definir o "Gestor do PDCA".

2. Definir o "Gestor do PDCA", todos os PDCA´s abertos podem ser classificados entre:

- Problemas PRODUTO: estes PDCA´s são assim classificados por estarem vinculados a questões de qualidade de Produto (obra), referentes ao processo construtivo. Nestes casos o "Gestor do PDCA" é o Ger. de Qualidade Técnica.
- Problemas de PROCESSO: estes PDCA´s são assim classificados por estarem vinculados a questões que envolvem processos ou setores. Nestes casos o "Gestor do PDCA" é o Ger. de Qualidade.

O "Gestor do PDCA" realiza o encaminhamento do chamado ao responsável pelo acompanhamento – "Responsável pelo PDCA", para definição do plano de ação com prazos e responsáveis.

Para definição do "Responsável pelo PDCA" o gerente da qualidade, identifica e encaminha a um responsável técnico de acordo com a área selecionada:

| Home Ocorrências Inventário Admin |                                |                                                             |                     | <b>Técnico: ritabittencourt</b>               |           | Logoff <sup>2</sup>       | Ajuda                   | $\mathbf{v}$ |                  |
|-----------------------------------|--------------------------------|-------------------------------------------------------------|---------------------|-----------------------------------------------|-----------|---------------------------|-------------------------|--------------|------------------|
| Home                              | OcoMon - Módulo de Ocorrências |                                                             |                     |                                               |           |                           | Quarta-feira, 18/11/201 |              |                  |
| Início<br>Meus Chamados           |                                | Foram encontradas 2 ocorrência ativa(s) aberta(s) por você. |                     |                                               |           |                           |                         |              |                  |
| <b>Fill</b> Esquema de Cores      |                                | Chamado Problema                                            | Contato<br>Ramal    | Local<br><b>Descrição</b>                     | Área      | <b>Status</b>             | <b>Tempo</b><br>válido  |              | <b>T.R. T.S.</b> |
| Senha<br>co Idioma                | 308                            | <b>GESTÃO DA</b><br><b>OUALIDADE</b>                        | <b>Rita</b><br>9010 | <b>GESTÃO DA</b><br><b>OUALIDADE</b><br>Teste | QUALIDADE | Em<br>atendimento         | 69:10:00                |              |                  |
|                                   | 312                            |                                                             | Rita<br>9010        | <b>GESTÃO DA</b><br><b>OUALIDADE</b><br>Teste | QUALIDADE | Aguardando<br>atendimento | 00:01:29                | $\bigcirc$   |                  |
|                                   |                                |                                                             |                     |                                               |           |                           |                         |              |                  |

Figura 18 - Chamados abertos

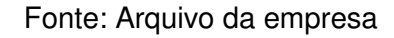

O responsável técnico poderá editar e selecionar o campo de "atender" ao chamado:

Figura 19 - Atendendo o chamado

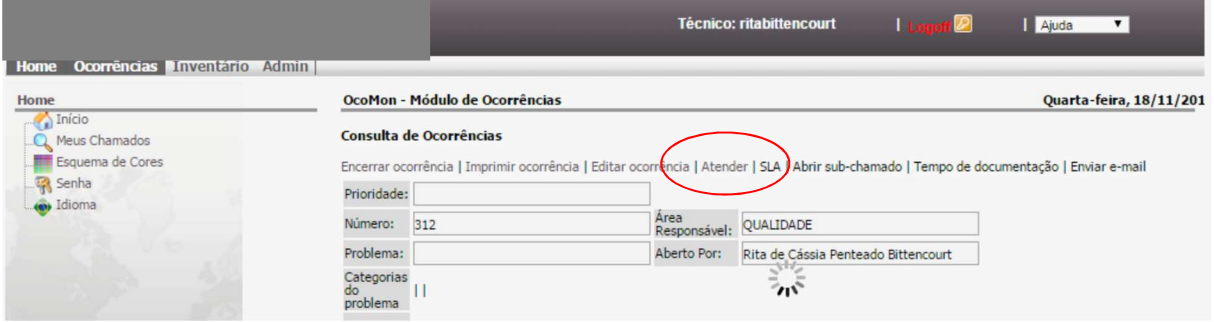

Fonte: Arquivo da empresa

Após o processo o gestor do setor que será o responsável pelo PDCA receberá um e-mail com a informação de que tem um PDCA pendente para seu setor.

## **Atendimento de Chamados**

Consulta-se os chamados abertos, por nº de chamado, técnico, etc..:
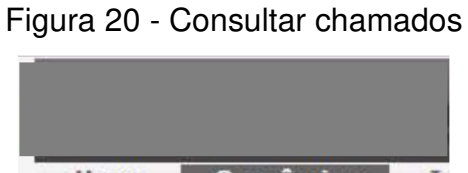

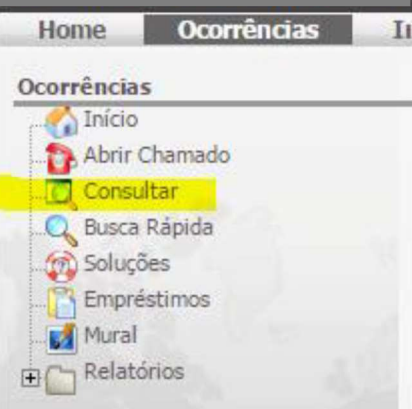

Fonte: Arquivo da empresa

O responsável pelo atendimento deve editar a ocorrência:

Figura 21 - Editar a ocorrência

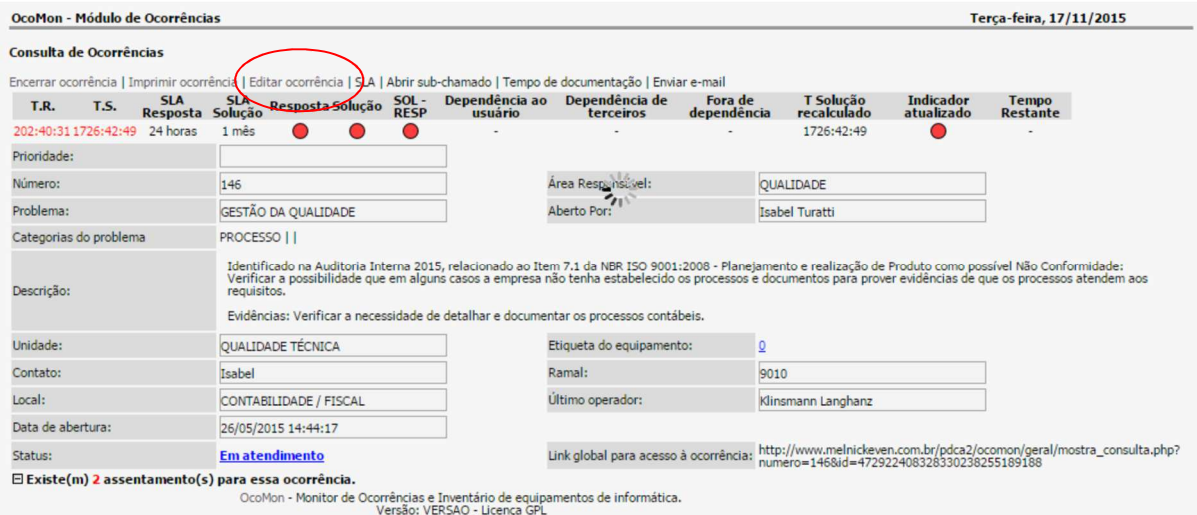

Fonte: Arquivo da empresa

 Descrevendo o atendimento (ações a serem realizadas e programação de prazos e responsáveis pelas ações):

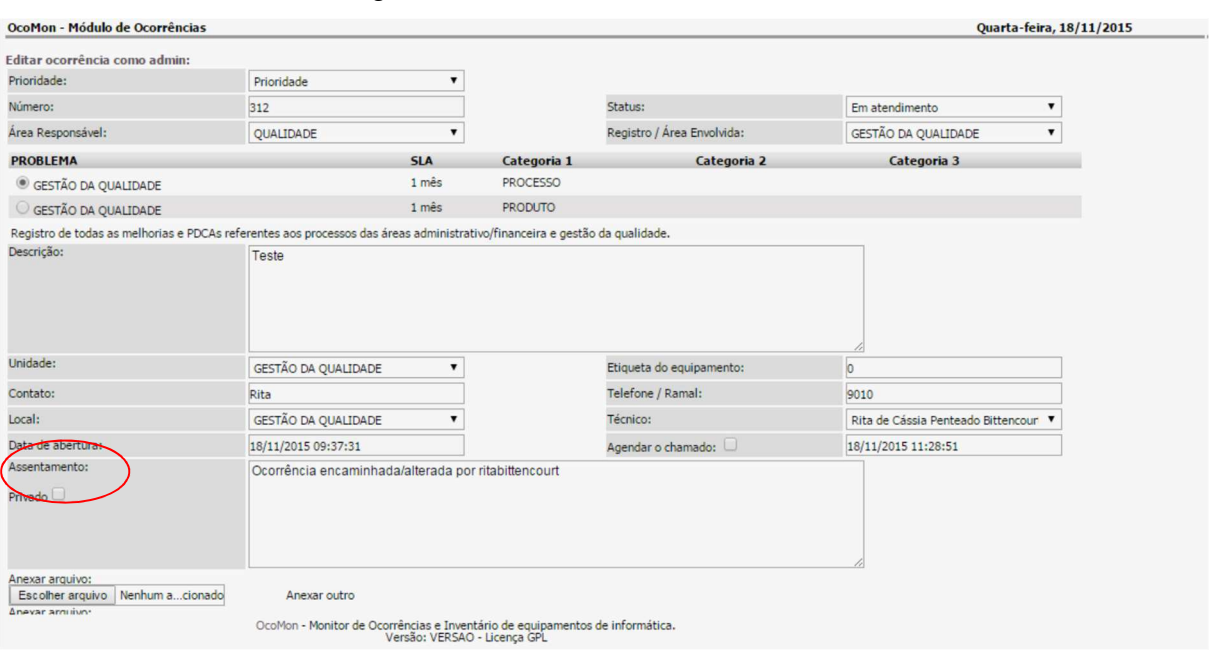

Figura 22 - Descrever o atendimento

Fonte: Arquivo da empresa

No final, deve ser selecionado os e-mails para áreas de qualidade, qualidade técnica e o gestor do setor responsável pelo PDCA, assim são enviados os avisos para os envolvidos das ações planejadas.

### **Encerramento do Chamado**

Após o chamado ter sido atendido é necessário que o responsável pelo PDCA encerre o mesmo.

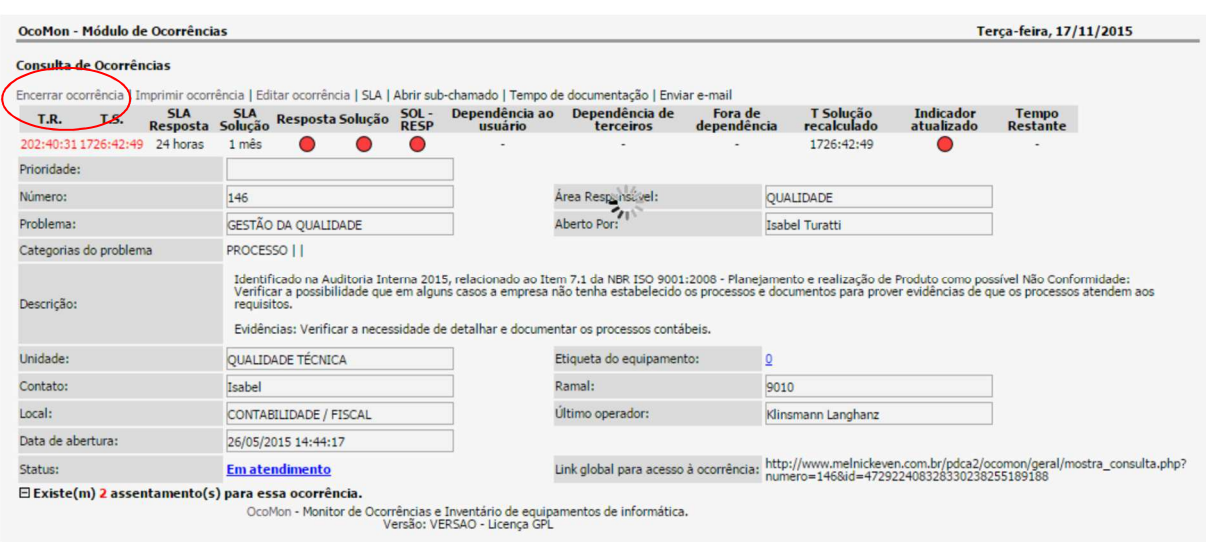

Figura 23 - Encerrar o chamado

Fonte: Arquivo da empresa

No campo "solução", descrever como a pendencia foi concluída e que medidas foram tomadas ao longo do processo. Selecionar os campos de área responsável e usuário, para enviar e-mail aos envolvidos.

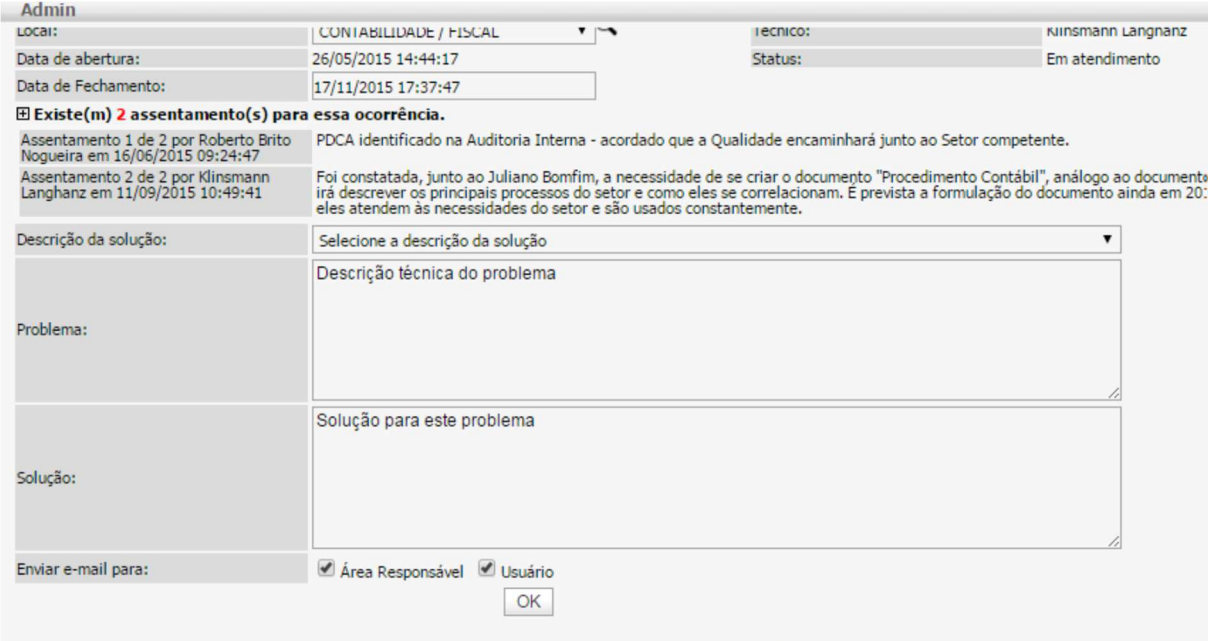

Figura 24 - Finalizar o chamado

Fonte: Arquivo da empresa

Após o encerramento o sistema enviará um aviso ao gestor do PDCA (área responsável) que é responsável pela validação do ciclo PDCA.

# **Avaliação do Ciclo PDCA**

O Gestor do PDCA avalia a aplicabilidade do encerramento do chamado e caso julgue improcedente, deverá reabrir o PDCA e encaminhar ao Responsável pelo PDCA.

Durante o processo da pesquisa, foi realizado pela empresa uma atualização no procedimento. Nesta atualização já foi possível identificar mudanças, bem como, pontos de melhoria. Estes pontos, serão destacados como segue abaixo:

Segue abaixo um quadro explicativo onde constam os responsáveis pelo processo e suas atribuições. Na sequência é descrita a interface de cada um deles no processo:

| <b>Stakeholders</b> | Responsável                         | <b>Ações</b>                       |  |  |  |
|---------------------|-------------------------------------|------------------------------------|--|--|--|
| <b>Usuário</b>      | Todos os colaboradores              | Abertura                           |  |  |  |
| <b>Atendente</b>    | Colaboradores<br>designados<br>pelo | Atender/acompanhar<br><b>OS</b>    |  |  |  |
|                     | Gestor para atender PDCAs na sua    | PDCAs da sua equipe                |  |  |  |
|                     | equipe                              |                                    |  |  |  |
| Comitê              | Gerente de qualidade técnica        | Analisar/designar<br>a             |  |  |  |
|                     | Gerente gestão da qualidade         | sequência/encerramento             |  |  |  |
|                     |                                     | <b>PDCAs</b><br>de<br>foram<br>que |  |  |  |
|                     |                                     | reabertos                          |  |  |  |

Quadro 3 - Responsáveis e ações (2)

Fonte: Elaborado pela autora

**Usuário:** A abertura de chamados é de responsabilidade de todos os colaboradores da empresa. Sempre que for detectada a possibilidade de melhoria em algum processo ou produto, o colaborador deve abrir um PDCA, apontando o problema detectado e, caso possível anexando toda a documentação e fotos que possam dar embasamento ao problema.

**Atendente:** O Atendente é o colaborador responsável por atender os chamados de PDCA abertos para o seu setor. Cabe ao atendente, além de analisar o chamado, apresentar um plano de ação, estimar prazos, resolver o assunto e dar o fechamento. Caso o chamado tenha sido aberto equivocadamente para o seu setor, o atendente tem a opção de direcionar o PDCA para o setor correto.

# **Ponto de melhoria:**

Sugere-se uma forma de divulgação dos atendentes por setor, para que o responsável pela abertura possa entrar em contato em casos de dúvidas. Ou até mesmo, confirmar se já não existe um PDCA aberto/solução adotada.

**Comitê:** O Comitê tem a incumbência de analisar a reabertura de um PDCA, decidir se é procedente ou não e dar sequência ao processo.

#### **Ponto de melhoria:**

Nesta primeira etapa, no que diz respeito aos envolvidos no processo de abertura, atendimento e encerramento do PDCA, é possível notar que não há mais o administrador do sistema e o gestor do PDCA. Que antes, era ocupado pelo gerente de qualidade técnica, que era responsável pela avaliação inicial do chamado aberto, bem como a definição do responsável pelo PDCA, acompanhamento e encerramento. Agora, uma vez que o PDCA é aberto ele é direcionado para a alçada do atendente, pessoa designada a atender os chamados abertos para o seu setor.

Esta ação foi importante para dar fluidez no atendimento inicial do PDCA, uma vez que, todos os PDCAs não ficam aguardando uma análise inicial de uma única pessoa. Agora, cada setor possui atendentes para esta análise inicial, de acordo com a classificação do setor responsável para qual o PDCA está sendo aberto. Também foi criado um comitê para tratar os casos de reabertura de PDCAs, quando o responsável pela abertura não concorda com a solução dada.

#### **Acesso ao Sistema**

Há a opção para quem irá abrir o PDCA e para quem irá atender ao PDCA.

![](_page_40_Picture_5.jpeg)

Figura 25 - Acesso ao sistema (abrir PDCA)

Fonte: Arquivo da empresa

![](_page_41_Picture_0.jpeg)

Figura 26 - Acesso ao sistema (atender PDCA)

Fonte: Arquivo da empresa

# **Ponto de melhoria:**

O sistema foi visualmente modificado e no mesmo local, é possível 'abrir PDCA' e 'atender PDCA', com o mesmo login e senha. Porém, só terá acesso ao 'atender PDCA' o usuário que foi previamente cadastrado como atendente do seu setor (podendo ter mais de um atendente cada setor).

# **Consultar chamados abertos**

Após o login, o usuário é direcionado para a tela inicial, onde é possível verificar todos os chamados abertos no sistema até o momento. Nesta tela, é possível consultar chamados para verificar se existe algum similar aberto àquele PDCA que você deseja, clicando em PDCAs da empresa.

![](_page_42_Figure_0.jpeg)

Figura 27 - Estatísticas

Fonte: Arquivo da empresa

Pode-se refinar a busca, o sistema pode filtrar por palavras contidas em serviço e título, ou ainda, ordenar a busca.

# **Ponto de melhoria:**

O sistema passou por uma remodelação de layout, permitindo acessos rápidos e a possibilidade de execução de relatórios. É possível consultar a quantidade de chamados abertos por dia; a quantidade de chamados encerrados/abertos; os setores dos chamados.

Sugere-se que seja possível extrair relatórios em excel, onde seja possível fazer buscas por chamados/soluções adotadas de uma forma de fácil compreensão. De forma, que seja possível, filtrar o setor, título e descrição dos chamados.

Assim, antes da abertura de um novo PDCA é possível consultar se já não há, um PDCA aberto para aquele mesmo problema e qual foi a solução adotada pelo setor responsável.

# **Abrindo um Novo Chamado**

Basta clicar em novo PDCA:

![](_page_43_Figure_0.jpeg)

Figura 28 - Abrir um novo PDCA

![](_page_43_Figure_2.jpeg)

Posteriormente, será apresentado os setores, para que o usuário escolha qual é o setor que vai atender ao PDCA. Alguns setores, possuem subtítulos para facilitar a alocação do assunto.

![](_page_43_Figure_4.jpeg)

Figura 29 - Setores e subtítulos

Fonte: Arquivo da empresa

### **Ponto de melhoria:**

O sistema facilitou bastante os campos para que o responsável pela abertura consiga identificar com clareza o setor a qual o PDCA está sendo aberto, e dentro do setor, sua área de atuação (subtítulo). Indicando de forma automática estas áreas de atuação.

 Após definido o setor e subtítulo, deve ser identifcado o local. O local é onde aconteceu o problema, ou seja, na obra ou setor específico. O usuário deve detalhar ao máximo o que deseja no campo 'texto'. Ainda é possivel incluir arquivos no PDCA.

![](_page_44_Picture_75.jpeg)

Figura 30 - Novo PDCA

Fonte: Arquivo da empresa

O PDCA é aberto e aparecerá na tela de notificação. O usuário também receberá um e-mail com a notificação de abertura com sucesso, assim como do encerramento do PDCA.

# **Ponto de melhoria:**

Para descrever o campo 'texto' acredito que haja bastante espaços para melhorias no sistema, uma vez que, o usuário precisa ser o mais claro possível para a real identificação do problema.

Entendo que precisam ter palavras chave ou campos já pré-programados, e que seja necessário o preenchimento de todos estes campos para que o chamado possa ser encerrado. Será proposta uma solução no procedimento revisado.

![](_page_45_Picture_29.jpeg)

# Figura 31 - Registro abertura de PDCA

Fonte: Arquivo da empresa

# **Reabrindo um PDCA**

Quando um PDCA é encerrado, o usuário pode optar por responder caso não concorde com a retorno dado, e automaticamente o PDCA será reaberto. Basta clicar no link que virá no e-mail de encerramento e logo será direcionado para o sistema de PDCA, onde conterá a mensagem do e-mail, com a opção de "Responder".

# Figura 32 - Reabrindo um PDCA

![](_page_46_Picture_37.jpeg)

Fonte: Arquivo da empresa

Após acionar o botão "Responder" é apresentada a tela abaixo, e no campo texto o usuário deve escrever que o motivo pelo qual não concorda com o fechamento que foi dado ao seu chamado. Esta reabertura será direcionada para o comitê do PDCA, que irá avaliar se a reabertura é procedente ou não e dará sequência ao processo.

![](_page_46_Figure_4.jpeg)

![](_page_46_Picture_38.jpeg)

Fonte: Arquivo da empresa

#### **Atendendo Chamado**

Para os atendentes de PDCA, cada vez que uma ocorrência for aberta para o seu setor, todos os que foram designados como atendentes da área receberão um email com a notificação. Basta clicar no link e será direcionado para iniciar o atendimento.

![](_page_47_Figure_2.jpeg)

![](_page_47_Picture_68.jpeg)

Fonte: Arquivo da empresa

Para iniciar o atendimento, o usuário deve "bloquear", com este comando, o sistema mudará o status de "aguardando atendimento" para "em atendimento".

Ao dar início ao atendimento, o sistema apresenta duas opções: O atendente poderá responder, clicando em "nota", para posicionar do andamento e da possível solução dada ao problema definindo um plano de ação.

Ou, caso já tenha um retorno imediato, poderá clicar diretamente em "fechar". No fechamento, o usuário escreve as suas considerações no campo texto e se preferir, pode carregar anexos, finalizando com o clique no ícone enviar. Importante: "nota" é uma edição, para encerrar, tem que clicar em "fechar".

O usuário que abriu o PDCA receberá um e-mail com a notificação de encerramento, onde poderá optar por responder caso não concorde com a retorno dado, reabrindo um chamado.

# **Ponto de melhoria:**

Nesta fase, entendo que seja necessário a apresentação de documentos que evidenciem que o PDCA de fato, foi 'tratado' e uma solução ao problema foi dada.

# **Redirecionando o PDCA**

Caso o usuário tenha se equivocado na abertura, ao escolher o setor que vai tratar a ocorrência, o atendente tem a opção de mover para outra fila, para que assim, o setor correto inicie o tratamento.

![](_page_48_Picture_66.jpeg)

![](_page_48_Figure_5.jpeg)

![](_page_48_Figure_6.jpeg)

# **Acompanhamento dos chamados de PDCA**

Para fazer um acompanhamento periódico dos chamados que estão na sua fila de atendimento, não é necessário que o atendente busque no e-mail. Basta acessar o sistema de PDCA na função de atendente, em "painel".

![](_page_48_Figure_9.jpeg)

![](_page_48_Picture_10.jpeg)

Fonte: Arquivo da empresa

Ao entrar no sistema é apresentado os chamados da sua área, onde o usuário pode configurar as informações a serem apresentadas, de acordo com o seu gosto. No exemplo, na tela inicial não aparece o nome do usuário que abriu o PDCA.

| <b>Chamados Novos</b><br>Meus Chamados Bloqueados (0)   Chamados nas Minhas Filas (0)   Chamados em Meus Serviços (0)  <br>Todos os Chamados (6) |     |       |           |                   |  |                  |                        |                          |
|----------------------------------------------------------------------------------------------------|-----|-------|-----------|-------------------|--|------------------|------------------------|--------------------------|
|                                                                                                    |     |       |           |                   |  |                  |                        |                          |
| 100                                                                                                    | 197 | 20069 | 1h51m     | orcamentos        |  | 09/01/2020 16:21 | Aquardando atendimento | Insumo faltando/sobrando |
| 石田                                                                                                    | ×   | 20067 | 7h47m     | projetos          |  | 09/01/2020 10:24 | Aguardando atendimento | Processos                |
| $\overline{15}$                                                                                                    | ŵ   | 20066 | 23 h 49 m | qualidade_tecnica |  | 08/01/2020 18:22 | Aquardando atendimento | Qualidade Tecnica Geral  |
| 2000                                                                                                    | ŵ   | 20065 | 1dDh      | projetos          |  | 08/01/2020 17:42 | Aquardando atendimento | Estrutural               |
| 1001                                                                                                    | Ŵ   | 20064 | 1d1h      | projetos          |  | 08/01/2020 16:43 | Aquardando atendimento | Piscina                  |
| $\equiv$                                                                                                    | 27  | 20063 | 1d5h      | projetos          |  | 08/01/2020 12:47 | Aguardando atendimento | <b>Diversos</b>          |

Figura 37 - Acompanhando um PDCA (2)

Fonte: Arquivo da empresa

Na barra azul, existe uma engrenagem, onde abre possibilidades de configurações, conforme a imagem abaixo, basta clicar e arrastar, após, salvar alterações.

![](_page_49_Figure_5.jpeg)

![](_page_49_Picture_56.jpeg)

![](_page_49_Figure_7.jpeg)

# **Consultando PDCAs encerrados**

Para realizar a consulta dos chamados encerrados, basta clicar na lupa e abrirá uma tela de busca. No filtro "Adicionar outro atributo", seleciona o "Estado" e "Resolvido", confirma. Serão mostrados todos os chamados resolvidos/encerrados.

![](_page_50_Picture_34.jpeg)

Figura 39 - Consultando PDCAs encerrados

Fonte: Arquivo da empresa

![](_page_50_Picture_35.jpeg)

![](_page_50_Picture_36.jpeg)

Fonte: Arquivo da empresa

No quadro abaixo, será apresentado de forma resumida todos os pontos que foram identificados como possíveis pontos de melhoria, ou que já foram executados pela empresa na revisão inicial do procedimento, ou os que estão sendo sugeridos pela autora.

![](_page_51_Picture_181.jpeg)

# Quadro 4 - Resumo dos pontos de melhoria

![](_page_52_Picture_173.jpeg)

#### **4.2 Proposta de Melhoria**

Neste capítulo, será apresentado uma proposta de melhoria, no sistema PDCA que hoje é utilizado pela empresa. Para esta proposta, serão revisitados todos os pontos que foram elencados como 'pontos de melhoria' no capítulo anterior e também será utilizado a ferramenta 5W e 2H que, segundo já mencionado no referencial teórico, funciona como um plano de ação simplificado. Relaciona-se as prováveis causas, visualizado as mais significativas (ocorrência, importância e volume), podese estabelecer ações corretivas, e para isso esta ferramenta é indicada (MARIANI, et al 2005).

Relembrando, segundo Carpinetti (2010) esta ferramenta possui as informações a seguir:

![](_page_53_Picture_105.jpeg)

### Quadro 5 – Ferramenta 5W e 2H

Como documento de final desta proposta de melhoria, será entregue um procedimento escrito, revisado, nos moldes do que hoje já é utilizado pela empresa.

Para uma melhor visualização, a proposta de melhoria estará nos apêndices deste trabalho.

#### **4.3 Reunião de Indicadores de PDCA**

Afim de apresentar dos dados coletados e registrados mensalmente na plataforma do ciclo PDCA da empresa, sugere-se uma reunião mensal de indicadores de PDCA. Nesta reunião deverá ser apresentado pelos líderes dos setores os principais PDCA abertos no mês e as soluções adotadas. Todos os PDCA que envolvem mais setores também deverão ser expostos. Nesta reunião, também será possível debater e solucionar PDCA que ainda se encontram em aberto, por dependerem da opinião e por envolverem mais de um setor.

Deverão participar da reunião, todos os gerentes de setor, mais uma pessoa designada por ele. O setor de qualidade técnica fica responsável por montar a apresentação gerencial e conduzir a reunião.

Sugere-se que a apresentação contenha:

Informações corporativas:

Geral – Status dos chamados – Gráfico que apresente o status geral de todos os chamados abertos na empresa, estratificando entre chamados encerrados, em atendimento e aguardando atendimento.

Geral – Abertura por diretoria – Gráfico que apresente o número de chamados abertos por diretoria, estratificando entre chamados encerrados, em atendimento e aguardando atendimento.

Geral – Por período – Gráfico que apresente o número de chamados abertos por ano, estratificando entre chamados encerrados, em atendimento e aguardando atendimento.

Geral – Abertura por mês - Gráfico que apresente o número de chamados abertos por mês, no ano em análise, estratificando entre chamados encerrados, em atendimento e aguardando atendimento.

Lista completa de PDCAs para consulta durante a reunião. Informando: número do PDCA, área envolvida, contato, descrição do PDCA, data de abertura e status (encerrado, em atendimento e em estudo).

Informações por diretoria:

Diretoria técnica – Abertura de chamados por setor – Gráfico que apresente o número de chamados abertos, estratificando o setor responsável pela abertura do PDCA.

Diretoria técnica – Abertura de chamados por obra – Gráfico que apresente o número de chamados abertos, estratificando a obra responsável pela abertura do PDCA.

Diretoria técnica – Tratamento de chamados por setor – Gráfico que apresente o número de chamados abertos, estratificando o setor responsável pelo tratamento do PDCA.

Diretoria técnica – Status dos chamados – Gráfico que apresente o número de chamados abertos na diretoria.

Diretoria técnica – Tempo de chamado em tratamento – Gráfico que apresente o número de chamados estratificando pelo tempo que estão abertos e em atendimento.

A condução da reunião fica a cargo do gerente de qualidade técnica que deverá priorizar a apresentação dos dados, mas também a solução de PDCA que envolvam mais áreas.

#### **4.4 Lições Aprendidas**

Para que o fluxo contínuo de melhorias aconteça, é crucial que em cada fase do projeto seja possível identificar as lições aprendidas. Neste projeto em específico um dos principais pontos para a atualização do procedimento é que os erros continuavam existindo, obra pós obra, orçamento pós orçamento, contratação pós contratação.

Trocar experiências e conhecimentos podem ser ferramentas de grande importância para auxiliar na correção e prevenção dos problemas. Mas também se busca que esta troca agregue no planejamento das soluções.

Sugere-se que após a reunião mensal de PDCA, em que participa somente o gestor do setor e um representante designado por ele, cada gestor de área, setores e obra, apresente para sua equipe, sede ou obra, as soluções que foram adotadas.

Disseminar a informação e fazer com o que o conhecimento chegue a toda as pontas da organização pode ser fundamental para o atingimento dos objetivos.

Empresas que aprendem a lidar com os seus erros e falhas, se tornam mais preparadas perante seus concorrentes. Organizações que aprendem a lidas com as demanda, que estruturam rotinas e identificam como utilizar experiências passadas para atingir melhores performances, conseguem ganhar mais espaço no mercado de trabalho.

#### **5 CONCLUSÕES**

É fundamental que as empresas aprimorem seus processos e se adequem para enfrentar a realidade do mercado da construção civil, que está cada vez mais competitivo e focado na satisfação dos clientes. Diante disto, o atual trabalho demonstra uma maneira eficaz para que as empresas solucionem e enfrentem os problemas por meio da aplicação do método PDCA no seu cotidiano.

No presente trabalho foram apresentados os conceitos básicos e a importância da melhoria contínua dentro dos processos de uma organização. Através da revisão bibliográfica, percebeu-se a importância da melhoria contínua e os meios de se atingir o aperfeiçoamento dentro de uma organização. Este ciclo, denominado de PDCA, é fácil, eficaz e prático, e utiliza como base, algumas ferramentas de qualidade que auxiliam na melhoria contínua.

Também foi possível concluir que o método PDCA não se restringe ou limitase ao setor de construção civil, tão logo ao departamento de qualidade das empresas ou a setores específicos. Por mais simples que o método pareça ser, é necessário empenho, comprometimento e disciplina, das partes interessadas, colaboradores e também lideranças, para que o método seja eficiente e de fato traga resultados.

Este método e ferramentas podem ser aplicados por toda a organização, disseminando a melhoria contínua em todos os níveis, pois não dependem de conhecimento técnico específico, para serem aplicados.

O ciclo PDCA, aponta etapas a serem seguidas, para que seja possível identificar as prováveis falhas dentro do processo, priorizá-las, buscar planos de ações, tratá-las e padronizá-las.

Por não ser um método pontual, e sim cíclico, as organizações sempre possuem pontos que podem ser aperfeiçoados, mesmo quando tudo parece se desenvolver bem. Diante disto, será necessário aprimorar os resultados constantemente. Quando a meta for alcançada é necessário mantê-la, estabilizar os processos e padronizar as ações.

Pode-se concluir que a melhoria contínua e o tratamento adequado a todo ciclo PDCA são fundamentais nas organizações. E qualquer empresa pode adotar a sua rotina estes elementos e alcançar resultados excelentes. O método gerencial vem se destacando como um modelo de gestão, não somente como uma ferramenta de gerenciamento, que consegue atuar em diversas áreas da empresa, trazendo ótimos resultados para as organizações.

Recomenda-se como um futuro estudo a aplicabilidade do método proposto, conforme descrito no presente trabalho, no estudo de caso de uma empresa, possibilitando passar de uma análise qualitativa para uma análise quantitativa, caso feita uma análise de indicadores antes e depois do uso do método proposto.

# **REFERÊNCIAS**

ALENCAR, Joana F. Utilização do ciclo PDCA para análise de não conformidades em um processo logístico. 2008, 60 p. Monografia (Curso de Engenharia de Produção) Universidade Federal de Juiz de Fora. Juiz de Fora, 2008.

ALONÇO, Guilherme. O que é fluxograma de processos? **Templum**, 2018. Disponível em: <https://certificacaoiso.com.br/o-que-e-fluxograma-de-processos/>. Acesso em: 29 de fev. de 2020.

ANDRADE, Fábio Felippe De. **O método de melhorias PDCA**. 2003. 157 pag. Dissertação, Escola Politécnica da Universidade de São Paulo. São Paulo. 2003.

ANDRADE, Luiza. O que é ciclo PDCA e como ele pode melhorar seus processos. **Siteware**, 2017. Disponível em: <https://www.siteware.com.br/metodologias/ciclopdca/>. Acesso em: 28 de fev. de 2020.

CAMARGO, Wellington. **Controle de qualidade total**. Instituto Federal de Educação, Ciência e Tecnologia, Paraná, Escola Técnica Aberta do Brasil, e-Tec Brasil. Paraná, 2011.

CAMPOS, Vicente Falconi. **Gerenciamento da rotina do trabalho do dia-a-dia**. 7. ed. Belo Horizonte: Editora de Desenvolvimento Gerencial, 2001.

CAMPOS, Vicente Falconi. **Gerenciamento da rotina do trabalho do dia-a-dia**. 8. ed. Belo Horizonte: Editora de Desenvolvimento Gerencial, 2004.

CAMPOS, Vicente Falconi. **Gerenciamento da rotina do trabalho do dia-a-dia**. Belo Horizonte: Editora Fundação Christiano Ottoni, 1996.

CAMPOS, Vicente Falconi. **Gerenciamento da Rotina do Trabalho do dia-a-dia**. 6 ed. Belo Horizonte: Editora de Desenvolvimento Gerencial, 1994.

CAMPOS, Vicente Falconi. **TQC: Controle da qualidade total (no estilo japonês**), Fundação Cristiano Otoni/Escola de Engenharia da Universidade Federal de Minas Gerais. Belo Horizonte. 1992.

CARPINETTI, Luiz Cesar Ribeiro. **Gestão da qualidade: conceitos e técnicas**. São Paulo: Atlas, 2010.

CARVALHO, Gabriela L., NASCIMENTO, Luciana B., MORAIS, Monique F. **Ciclo PDCA: influência no sistema de gestão de qualidade**. 2010, 78 p., Monografia (Graduação em Engenharia Civil), Universidade Federal de Goiás, Goiânia, 2010.

DANTAS, Leila F. SAKURABA, Celso S. ALVES, Uitan B. MOURA, Evelin M. R. FIGUEIREDO, Luiz E. N. As ferramentas da qualidade integradas ao método de solução de problemas para a melhoria dos processos de uma linha de produção de uma fábrica de produtos elétricos. In: XXXIV Encontro Nacional de Engenharia de Produção. Curitiba, PR, 2014. Disponível em:<www.abepro.org.br/publicacoes> Acesso em: 2 abril de 2020.

DE BASTIANI, Jeison Arenhart. MARTINS, Rosemary. Diagrama de Ishikawa. **Blog da Qualidade**, 2018. Disponível em: <https://blogdaqualidade.com.br/diagrama-deishikawa/>. Acesso em: 29 de fev. de 2020.

Distribuição de frequência em intervalos de dados: Dados quantitativos contínuos. **Portal Action**, 2017. Disponível em: <http://www.portalaction.com.br/estatisticabasica/17-histograma>. Acesso em: 29 de fev. de 2020.

ISHIKAWA, K., Controle de Qualidade Total: à maneira japonesa, Editora Campos, Rio de Janeiro, 1993.

LEONEL, P.H. **Aplicação prática da técnica do pdca e das ferramentas da qualidade no gerenciamento de processos industriais para melhoria e manutenção de resultados.** Monografia (Graduação em Engenharia de Produção) – Universidade Federal de Juiz de Fora. Juiz de Fora, 2008.

MACHADO, Liliana G. Aplicação da metodologia pdca: etapa p (plan) com suporte das ferramentas de qualidade. 2007, 48 p. Monografia (Engenharia de Produção) - Universidade Federal de Juiz de Fora. Juiz de Fora, 2007.

MARIANI, Celso A. PIZZINATTO, Nadia K. FARAH, Osvaldo E. Método PDCA e ferramentas da qualidade no gerenciamento de processos industriais: um estudo de caso. In: **XII Simpep**, Bauru, SP, 2005. Disponível em:< https://simpep.feb.unesp.br/anais\_simpep\_aux.php?e=12> Acesso em: 10 abril de 2020.

MARTINS, Rosemary. RAMOS, Davidson. Folha de Verificação. **Blog da Qualidade**, 2019. Disponível em: <https://blogdaqualidade.com.br/folha-deverificacao/>. Acesso em: 29 de fev. de 2020.

Matriz 5W2H: aprenda a elaborar, executar e mensurar um plano de ação simples e eficiente. **Heflo**, 2019. Disponível em: <https://www.heflo.com/ptbr/produtividade/matriz-5w2h/>. Acesso em: 29 de fev. de 2020.

MELO, C. P. CARAMORI, E. J. **PDCA Método de melhorias para empresas de manufatura** – versão 2.0. Belo Horizonte: Fundação de Desenvolvimento Gerencial, 2001.

MOURA, L. R. **Qualidade simplesmente total: uma abordagem simples e prática da gestão da qualidade**. Rio de Janeiro: Qualitymark Ed., 1997.

NASCIMENTO, Adriano F. G. **A utilização da metodologia do ciclo pdca no gerenciamento da melhoria contínua.** Monografia (MBA, Gestão Estratégica da Manutenção, Produção e Negócios) - Faculdade Pitágoras - Núcleo De Pós Graduação/Mg, Instituto Superior De Tecnologia - Icap/Mg. São João Del Rei, MG, 2011.

O que é diagrama de pareto? **Grupo Forlogic**, 2016. Disponível em: <https://ferramentasdaqualidade.org/diagrama-de-pareto/> Acesso em: 29 de fev. de 2020.

PELETEIRO, Felipe S. Estudo sobre o ganho de qualidade e produtividade na construção civil mediante a aplicação do PDCA. 2018, 70 p. Projeto de Graduação (Curso de Engenharia Civil) Escola Politécnica, Universidade Federal do Rio de Janeiro. Rio de Janeiro, 2018.

RODRIGUES Marcus V. **Ações para a qualidade**. 4. ed. Rio de Janeiro: Elsevier, 2012.

SILVA, Cleiton O., AGOSTINO, Icaro R. S., SOUSA, Saymon R. O., COUTO, Pedro, DAHMER, Ricardo. A utilização do método PDCA para melhoria dos processos: um estudo de caso no carregamento de navios. 2017, 9 p. **Revista Espacios**. Disponível em: <https://www.revistaespacios.com/a17v38n27/a17v38n27p09.pdf> Acesso em: 5 mar de 2020.

SOUZA, R. **Metodologia para desenvolvimento e implantação de sistemas de gestão da qualidade em empresas construtoras de pequeno e médio porte**. 1997, 387 p. Tese (Doutorado) – Escola Politécnica, Universidade de São Paulo. São Paulo, 1997.

VOGEL, Luana. BASTOS, André L. A. Aplicação do pdca para aumento da produtividade de matéria-prima: estudo de caso em uma empresa do setor metalmecânico. In: **VII Congresso Brasileiro de Engenharia de Produção**. Ponta Grossa, PR. 2017. Disponível em: <www.aprepro.org.br/conbrepro> Acesso em: 22 mar de 2020.

WERKEMA, MARIA CRISTINA C., **As Ferramentas da Qualidade no Gerenciamento de Processos.** 1ª ed. Belo Horizonte: Editora de Desenvolvimento Gerencial, 1995a.

WERKEMA, MARIA CRISTINA C., **Ferramentas Estatísticas Básicas para o Gerenciamento de Processos.** 1ª ed. Belo Horizonte: Fundação Cristiano Otoni, Escola de Engenharia da UFMG, 1995b.

### **APÊNDICE A – PROCEDIMENTO ATUALIZADO**

#### **Sistema de Chamados PDCA**

#### **1. Finalidade**

Estabelecer um processo formal para a abertura, atendimento e encerramento de chamados e também para o controle da implementação de melhorias necessárias à empresa, visando otimizar os processos executivos e administrativos da empresa XXXXXXXXX.

#### **2. Processo de PDCA**

O processo de melhoria contínua é denominado **"PDCA"** (do inglês: PLAN - DO - CHECK - ACT) é um método interativo de gestão de quatro passos, utilizado para o controle e melhoria contínua de processos e produtos.

• Planejar – Define os objetivos e processos para entregar os resultados de acordo com as metas estabelecidas na empresa.

• Executar – Implementação e execução dos processos definidos na fase de planejamento.

• Verificar – Análise e estudo dos resultados obtidos e comparando-os ao processo planejado ou resultados esperados para o produto.

• Corrigir – Ação que visa identificar possíveis falhas no processo planejado e executado pelo registro de não conformidades e definição das ações corretivas, preventivas ou mesmo melhorias através de um plano de ação para eliminar a causa da evidência e Ação de Melhoria definida para a melhoria contínua dos processos.

Os registros de melhorias nos processos/produto da empresa XXXXXXXX são baseados na retroalimentação de todos os processos existentes na empresa. As solicitações para PDCA podem ser originadas por demandas de Clientes ou Colaboradores, sempre que identificada a oportunidade de melhoria e/ou necessidade de modificações de processo e produto. Com a com a com a com a com a com a com a com a com a com a com a com a com a com a com a com a com a com a com a com a com a com a com a com a com a com a com a com a com a com a com finalidade de manter registros confiáveis, ágeis e de fácil divulgação para todos os colaboradores da empresa, foi estruturado o sistema **"Chamados/PDCA"**, utilizado para a abertura de registros de PDCA na empresa. Todos os registros de PDCA devem ser efetuados através da abertura de chamados ou ocorrências no sistema de "Chamados de PDCA" por todos os colaboradores através do acesso ao sistema e cadastro individual de usuários, conforme item 3.

 Segue abaixo um quadro explicativo onde constam os responsáveis pelo processo e suas atribuições. Na sequência é descrita a interface de cada um deles no processo.

![](_page_62_Picture_123.jpeg)

•**Usuário**: A abertura de chamados é de responsabilidade de todos os colaboradores da empresa. Sempre que for detectada a possibilidade de melhoria em algum processo ou produto, o colaborador deverá abrir um PDCA, apontando o problema detectado e, caso possível anexando toda a documentação e fotos que possam dar embasamento ao problema.

•**Atendente**: O Atendente é o colaborador responsável por atender os chamados de PDCA abertos para o seu setor. Cabe ao atendente, além de analisar o chamado, apresentar um plano de ação, estimar prazos, resolver o assunto e dar o fechamento. Caso o chamado tenha sido aberto equivocadamente para o seu setor, o atendente tem a opção de direcionar o PDCA para o setor correto.

Estará disponível na Plataforma uma lista com o nome/telefone/e-mail de todos os atendentes, separados por setor. Desta forma todos usuários, que são os responsáveis pela abertura dos PDCAs, poderão entrar em contato em casos de dúvidas, ou até mesmo, confirmar se já não existe um PDCA aberto/solução adotada para o problema.

•**Comitê**: O Comitê tem a incumbência de analisar a reabertura de um PDCA, decidir se é procedente ou não e dar sequência ao processo.

Seguem, nos itens a seguir, as definições das operações executadas no sistema.

# **3. Acesso ao Sistema:**

O acesso é feito através do site: XXXXXXXXX.

Nesta tela tem a opção de abrir um PDCA e também de atender, as informações de acesso (usuário e senha) são os mesmos da rede.

Para abrir, basta preencher os dados de usuário e senha e clicar no botão "Abrir PDCA".

![](_page_63_Picture_5.jpeg)

![](_page_63_Picture_6.jpeg)

Para o usuário que é atendente do seu setor, basta alternar a função clicando abaixo do ícone "Abrir PDCA" no item "Para atender PDCA clique aqui", preencher os dados de usuário e senha e clicar no botão "Atender PDCA".

# **Abertura de Chamados:**

### **3.1 Consultar chamados abertos**

Após o login, o usuário é direcionado para a tela inicial, onde é possível verificar todos os chamados abertos no sistema até o momento. Nesta tela, é possível consultar chamados para verificar se existe algum similar aberto àquele PDCA que você deseja, basta clicar em PDCAs da empresa.

![](_page_64_Picture_48.jpeg)

Para refinar a busca, o sistema pode filtrar por palavras contidas em serviço e título, ou ainda, pode ordenar a sua busca clicando nas setinhas conforme sua preferência.

![](_page_64_Picture_49.jpeg)

Para que a busca por chamados/soluções adotadas seja de fácil compreensão. Será possível extrair relatórios em excel, separados por setor, título e descrição. Desta forma, antes da abertura de um novo PDCA, é possível identificar pelo usuário, se já não existe um PDCA aberto para aquele mesmo problema e qual foi a solução adotada pelo setor responsável.

# **3.2 Abrir novo chamado**

![](_page_65_Picture_24.jpeg)

Para abrir um chamado de PDCA, basta clicar em "Novo PDCA".

Na tela seguinte apresenta os setores, para que o usuário escolha qual é o setor que vai atender o PDCA. Alguns setores possuem subtítulos para facilitar a alocação do assunto.

![](_page_65_Picture_25.jpeg)

![](_page_66_Picture_70.jpeg)

Após a definição do setor e subtítulo, é apresentada a tela abaixo onde deve ser identificado o local. O local é onde aconteceu o problema, ou seja, na obra tal ou setor. O usuário deve preencher todos os campos abaixo, com a maior clareza possível. É possível, ainda, incluir arquivos a este PDCA clicando em anexo.

![](_page_66_Picture_71.jpeg)

Exemplo utilizando o procedimento anterior x procedimento atualizado:

# Chamado aberto:

![](_page_66_Picture_5.jpeg)

# Chamado revisado com o procedimento atualizado:

**Qual ação foi/deve ser desenvolvida?** Deve ser previsto no escopo de contratação de obras, que forem utilizar o sistema de redes U e V, a compra dos ganchos para pescante

**Quando a ação foi/deve ser realizada?** Antes de iniciar as atividades a central de equipamentos deve entender junto a gestão da obra, os equipamentos que devem ser adquiridos (compra) e quais podem ser aproveitados da central

**Por que foi/deve ser definida esta solução?** Se esta previsão não for realizada na postagem do QC (quadro de concorrência) inicial, posteriormente a obra não possui verba para esta contratação.

**Onde a ação foi/deve ser desenvolvida**? Na obra em conjunto com a central de equipamentos

**Quem foi/será o responsável pela implementação?** Central de equipamentos é o setor responsável por esta análise inicial e identificação da necessidade desta contratação

**Como a ação foi/deve ser implementada?** Sugere-se a criação de uma requisição padrão (F-SU) para a contratação de redes U e V, com a inclusão do insumo padrão de compra dos ganchos para pescante.

**Quanto foi/será o gasto?** Neste caso específico, o valor que não foi previsto no orçamento, foi de R\$ 1.963,44

Ao clicar em enviar, o PDCA é aberto e logo é apresentada na tela de notificação, conforme imagem abaixo:

![](_page_67_Picture_86.jpeg)

Ao abrir um PDCA o usuário também receberá um e-mail com a notificação de abertura com sucesso, assim como do encerramento do PDCA.

![](_page_68_Picture_42.jpeg)

# **3.3 Reabrindo um chamado**

Quando um PDCA é encerrado, o usuário pode optar por responder caso não concorde com a retorno dado, e automaticamente o seu PDCA será reaberto. Para isso basta clicar no link que virá no e-mail de encerramento e logo será direcionado para o sistema de PDCA, onde conterá a mesma mensagem do e-mail, com a opção de "Responder".

![](_page_68_Picture_43.jpeg)

Após acionar o botão "Responder" é apresentada a tela ao lado, e no campo texto o usuário deve escrever que o motivo pelo qual não concorda com o fechamento que foi dado ao seu chamado.

![](_page_69_Picture_53.jpeg)

Esta reabertura será direcionada para o comitê do PDCA, que irá avaliar se a reabertura é procedente ou não e dará sequência ao processo.

# **4. Atendimento de Chamados**

# **4.1 Atendendo chamado**

Para os atendentes de PDCA, cada vez que uma ocorrência for aberta para o seu setor, todos os que foram designados como atendentes da área receberão um email com a notificação. Basta clicar no link e será direcionado para iniciar o atendimento.

![](_page_69_Picture_5.jpeg)

Para iniciar o atendimento, o usuário deve clicar em "bloquear", com este comando, o sistema mudará o status de "aguardando atendimento" para "em atendimento".

![](_page_70_Picture_69.jpeg)

Para iniciar o atendimento, o sistema apresenta duas opções: O atendente poderá responder, clicando em "nota", para posicionar do andamento e da possível solução dada ao problema definindo um plano de ação. Ou, caso já tenha um retorno imediato, poderá clicar diretamente em "fechar".

No fechamento, o usuário escreve as suas considerações no campo texto e se preferir, pode carregar anexos, finalizando com o clique no ícone enviar. Ao encerrar o chamado, que necessite que seja criado um novo procedimento, formulário, atualização de projeto, por exemplo, sugere-se que o chamado somente seja encerrado/finalizado após esta criação/atualização. E que o mesmo seja incluído nos anexos.

Importante: "nota" é uma edição, para encerrar, temos que clicar em "fechar".

O usuário que abriu o PDCA receberá um e-mail com a notificação de encerramento, onde poderá optar por responder caso não concorde com a retorno dado, conforme descrito no item 4.3. Reabrindo um chamado.

#### **4.2 Redirecionando chamado**

Caso o usuário tenha se equivocado na abertura, ao escolher o setor que vai tratar a ocorrência, o atendente tem a opção de mover para outra fila, para que assim, o setor correto inicie o tratamento.

Na barra de tarefas, clicar em "mover" e ele migrará para outra fila.

#### Ticket20068 - Elaboracao/Revisao de documentos

![](_page_71_Picture_42.jpeg)

#### **4.3 Acompanhamento dos chamados de PDCA**

Para fazer um acompanhamento periódico dos chamados que estão na sua fila de atendimento, não é necessário que o atendente busque no e-mail. Basta acessar o sistema de PDCA na função de atendente, em "painel".

![](_page_71_Picture_43.jpeg)

Ao entrar no sistema é apresentado os chamados da sua área, onde o usuário pode configurar as informações a serem apresentadas, de acordo com o seu gosto. No exemplo, na tela inicial não aparece o nome do usuário que abriu o PDCA.

Na barra azul, existe uma engrenagem, onde abre possibilidades de configurações, conforme a imagem abaixo, basta clicar e arrastar, após, salvar alterações.
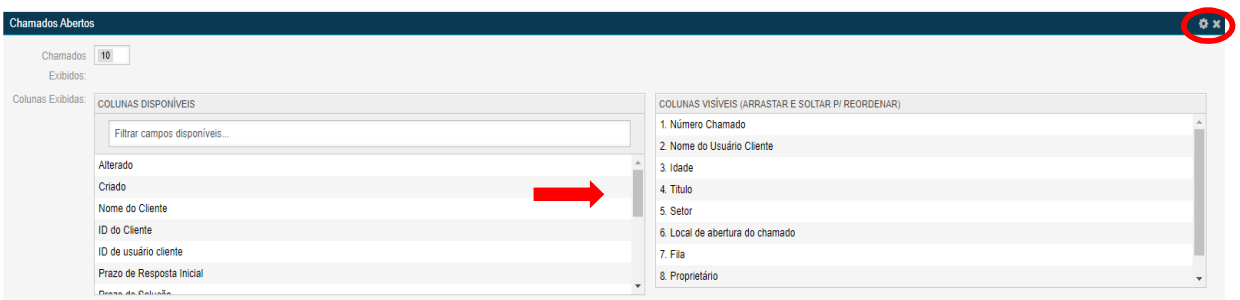

## **4.4 Como consultar PDCAs encerrados**

Para realizar a consulta dos chamados encerrados, basta clicar na lupa, localizada na parte superior da sua tela e abrirá uma tela de busca.

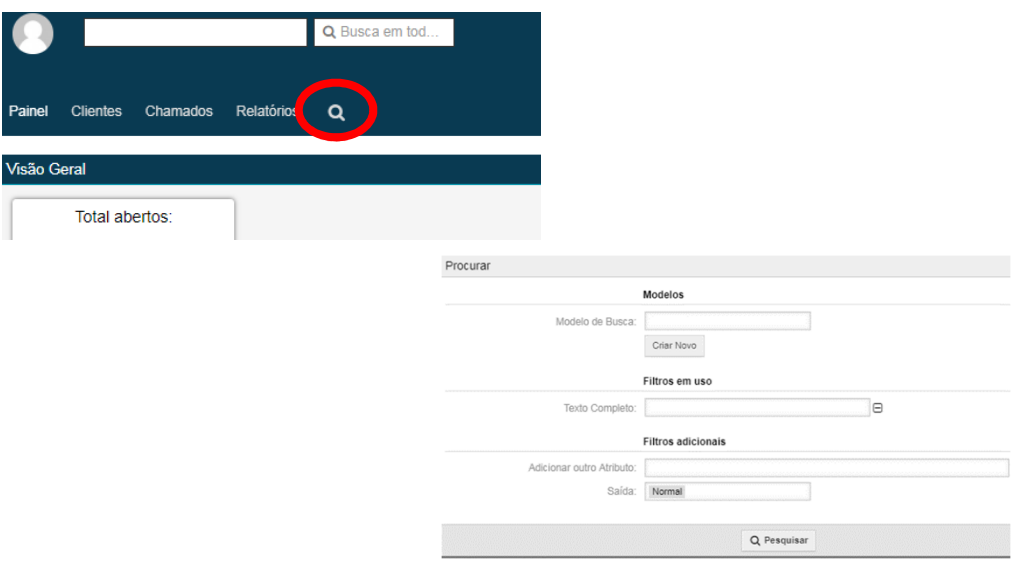

No filtro "Adicionar outro atributo", seleciona o "Estado" e "Resolvido", confirma. Serão mostrados todos os chamados resolvidos/encerrados.

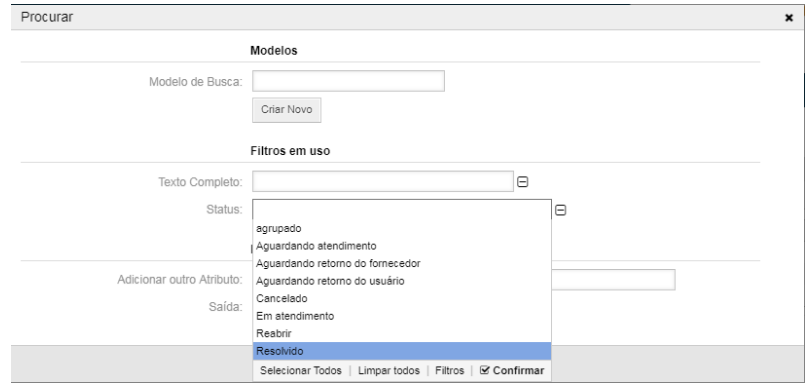

72

## **5. Informação Documentada**

• Sistema de PDCA.

## **6. Controle de Alterações**

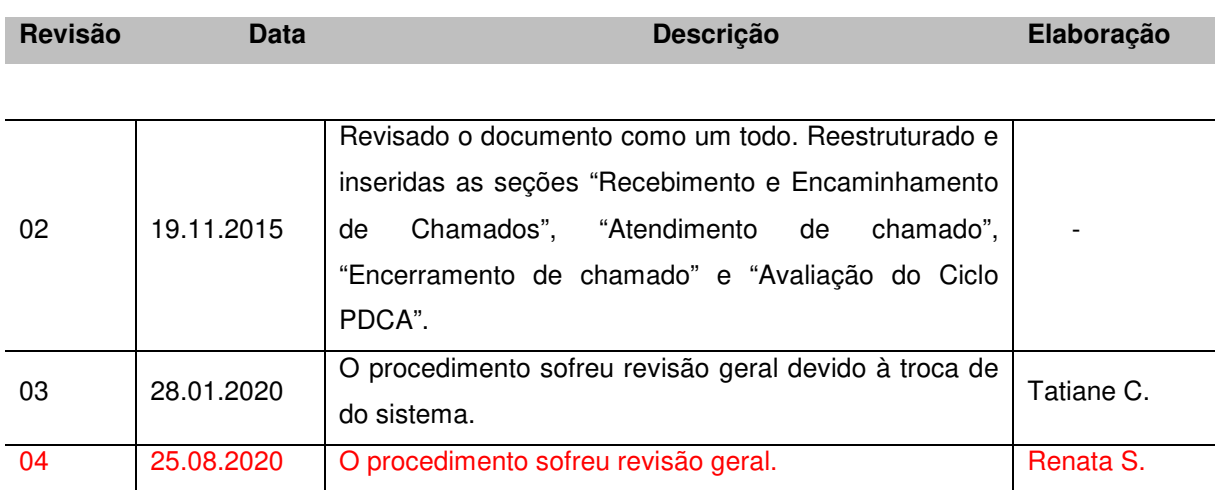